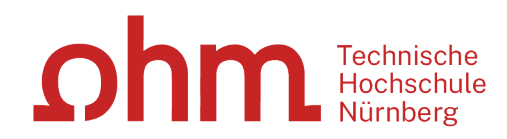

# **Application Process Outgoing Exchange Students**

#### <u>ohm</u>

# **Registration SoleMove**

- Always via **THN (OHM) Shibboleth** (THN login details)
- [https://saas.solenovo.fi/solemove/disp/\\_/en/public/nop/nop/nop?client=198290](https://saas.solenovo.fi/solemove/disp/_/en/public/nop/nop/nop?client=19829000)

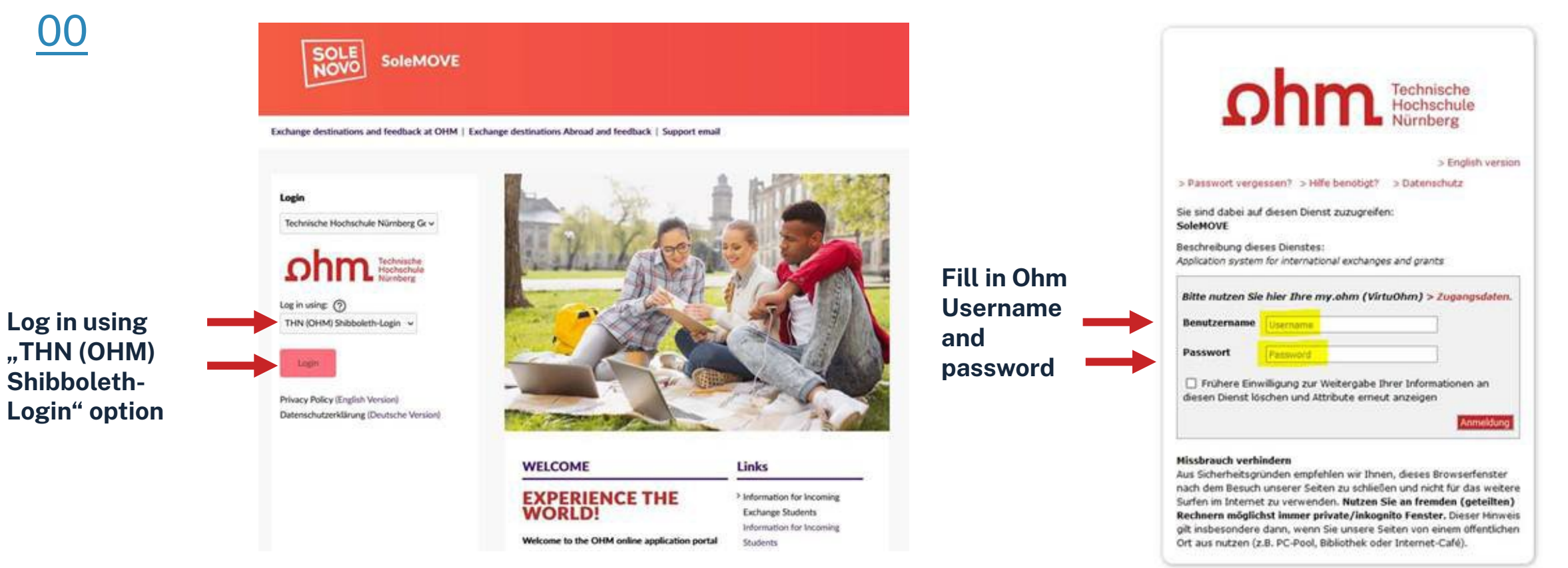

# **Registration SoleMove – Error / incorrect logout**

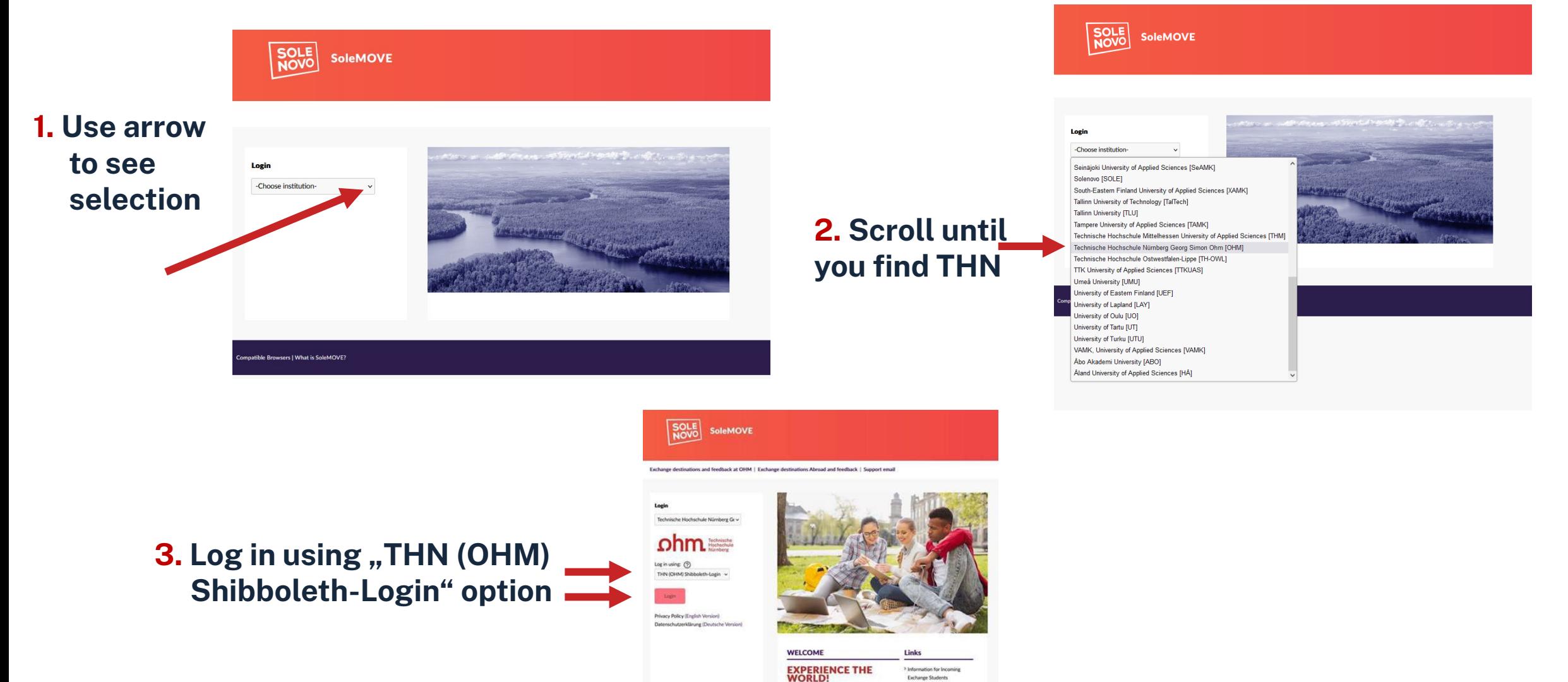

Information for Incoming

Students

Welcome to the OHM online appli

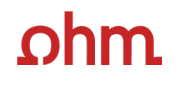

### **Data Protection**

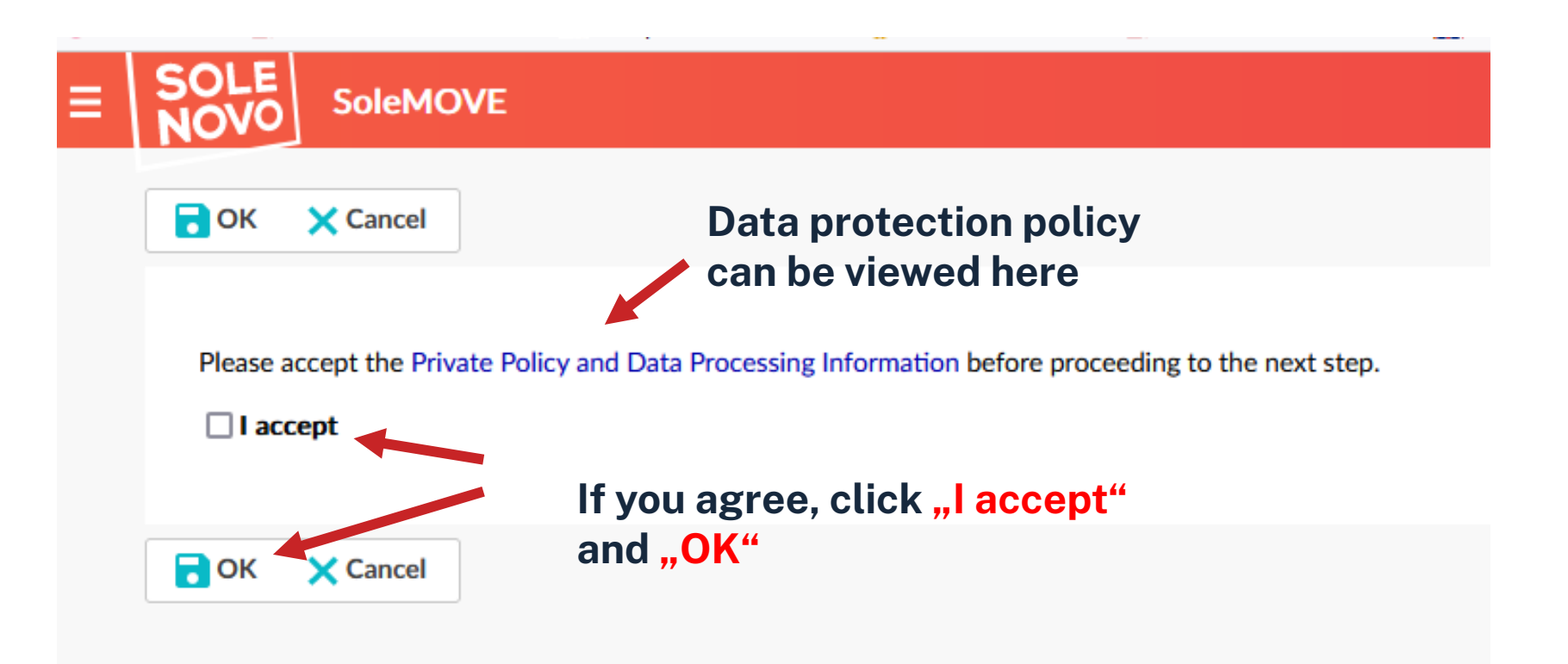

### **Landing Page / Destination Search**

# **Landing Page - Destination Search**

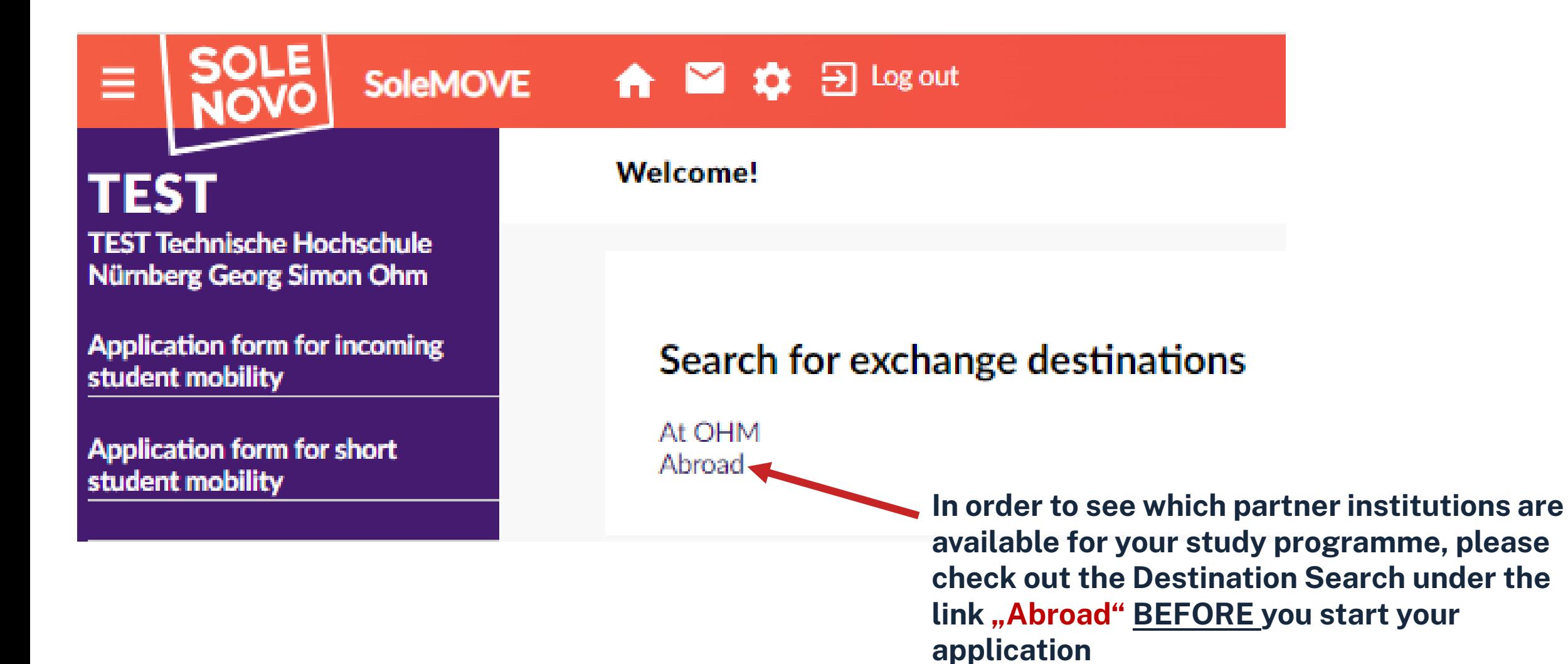

### **Destination Search – According to your Study Programme**

#### **Going abroad? Here you will be able to** Your home unit **1 find a list of all study programmes –choose** Advanced search  $\left(\!\!\left.\mathbf{\right.\right\rangle}$ **yours –and then click 3**Q Search Clear all filters **"Search"** Your home unit ÔÔ Find your destination Applied Chemistry (B.Sc.) **2** Applied Chemistry (M.Sc.) Applied Materials Science (B.Eng.) Applied Mathematics and Physics (B.Sc.) Applied Mathematics and Physics (M.Sc.) Applied Research in Engineering Sciences (M.Sc.) Architecture (B.A.) Architecture (M.A.) **Building Services Engineering (B.Eng.) Business Administration (B.A.) Business Administration (M.A.) Business Administration part-time (B.A)** Business Law (LL.M.) Chemical Process Engineering and Energy Process Technology (M.Eng) Chemical Process Engineering and Process Technology (M.Eng) Civil Engineering (B.Eng.) Civil Engineering (M.Eng.) Computer Science and Media (B.Sc.)

### **Destination Search – Map of Exchange Possibilities**

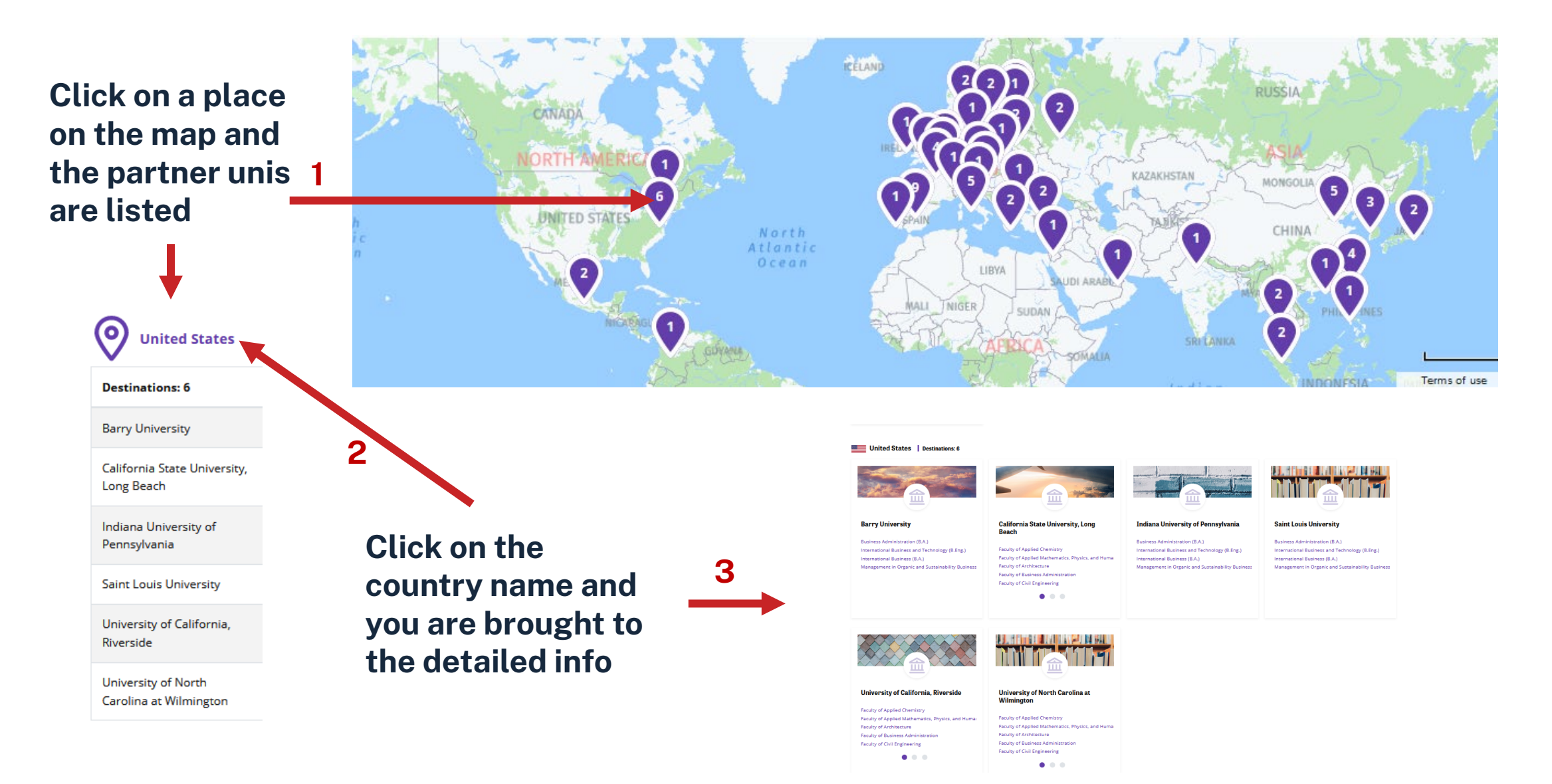

#### <u>ohm</u>

### **Destination Search – Partner Unis for your Study Programme**

#### United States | Destinations: 6

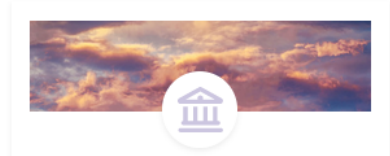

#### **Barry University**

**Business Administration (B.A.)** International Business and Technology (B.Eng.) International Business (B.A.) Management in Organic and Sustainability Business

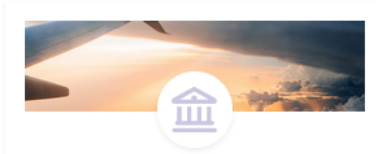

#### **California State University, Long Beach**

**Faculty of Applied Chemistry** Faculty of Applied Mathematics, Physics, and Huma **Faculty of Architecture Faculty of Business Administration Faculty of Civil Engineering** 

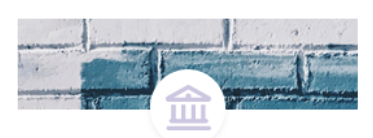

#### **Indiana University of Pennsylvania**

**Business Administration (B.A.)** International Business and Technology (B.Eng.) International Business (B.A.) Management in Organic and Sustainability Business

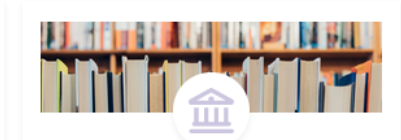

#### **Saint Louis University**

**Business Administration (B.A.)** International Business and Technology (B.Eng.) International Business (B.A.) Management in Organic and Sustainability Business

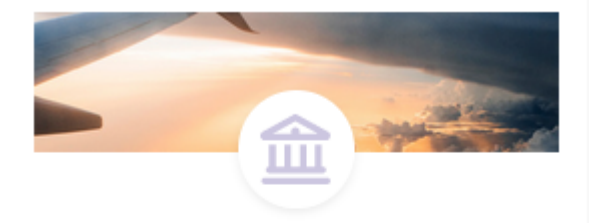

#### **California State University, Long Beach**

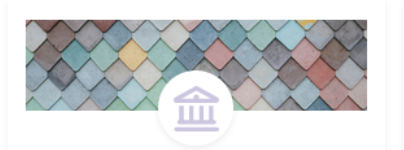

#### **University of California, Riverside**

**Faculty of Applied Chemistry** Faculty of Applied Mathematics, Physics, and Humai **Faculty of Architecture Faculty of Business Administration Faculty of Civil Engineering** 

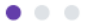

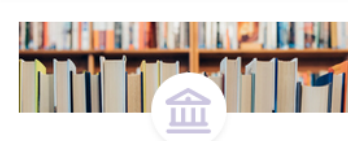

#### **University of North Carolina at Wilmington**

**Faculty of Applied Chemistry** Faculty of Applied Mathematics, Physics, and Huma **Faculty of Architecture Faculty of Business Administration Faculty of Civil Engineering** 

 $\bullet\bullet\bullet$ 

**Under each Partner the study programmes, for which an exchange is possible, are listed. The dots underneath indicate further programmes –click to scroll through them**

#### **Faculty of Computer Science Faculty of Design**

Faculty of Electrical Engineering, Precision Engineer **Faculty of Materials Engineering** Faculty of Mechanical Engineering and Building Serv

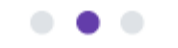

### **Destination Search – Advanced Search**

#### **Going abroad?**

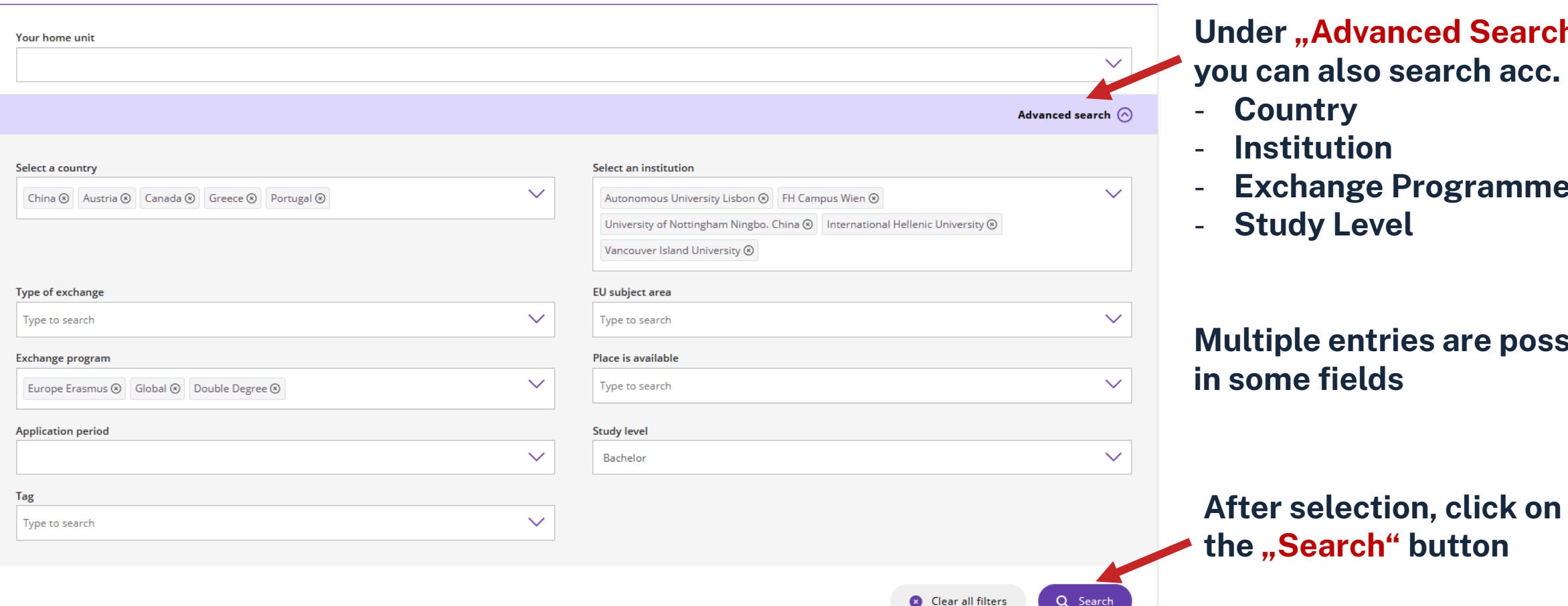

**Under "Advanced Search" you can also search acc. to:**

- **Country**

Q Search

- **Institution**
- **Exchange Programme**
- **Study Level**

**Multiple entries are possible in some fields**

10

### **Destination Search – Advanced Search – Double Degree**

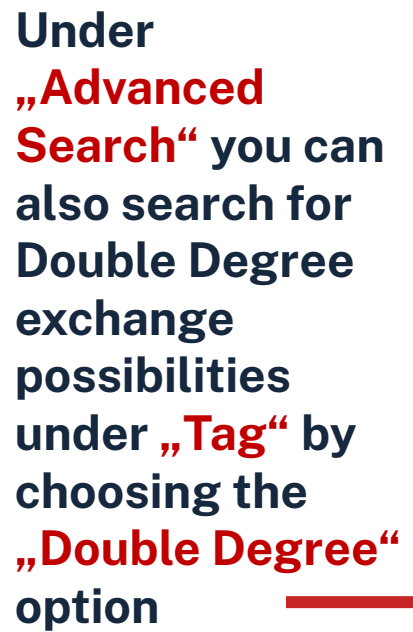

**By adding your study programme you can narrow down your search**

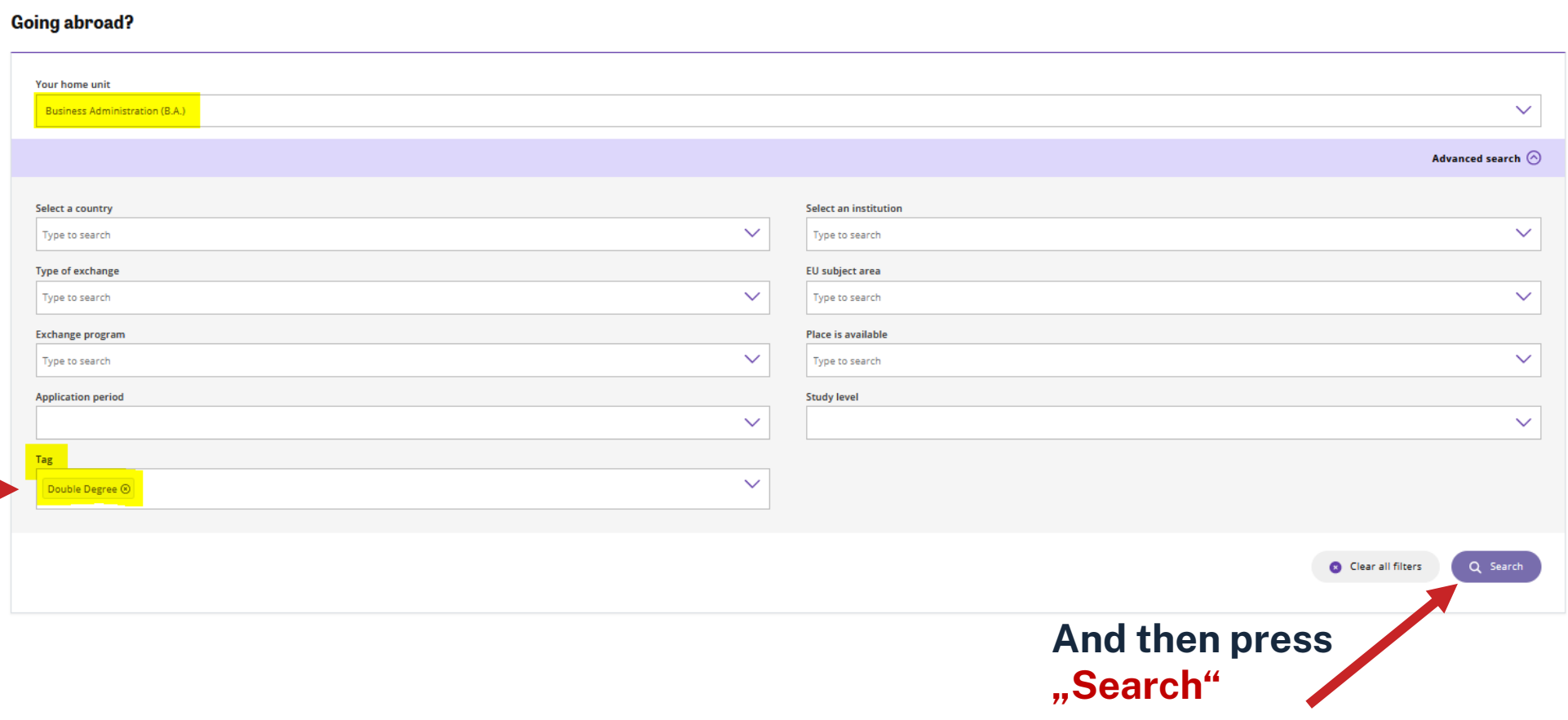

### **Destination Search –Exchange Info**

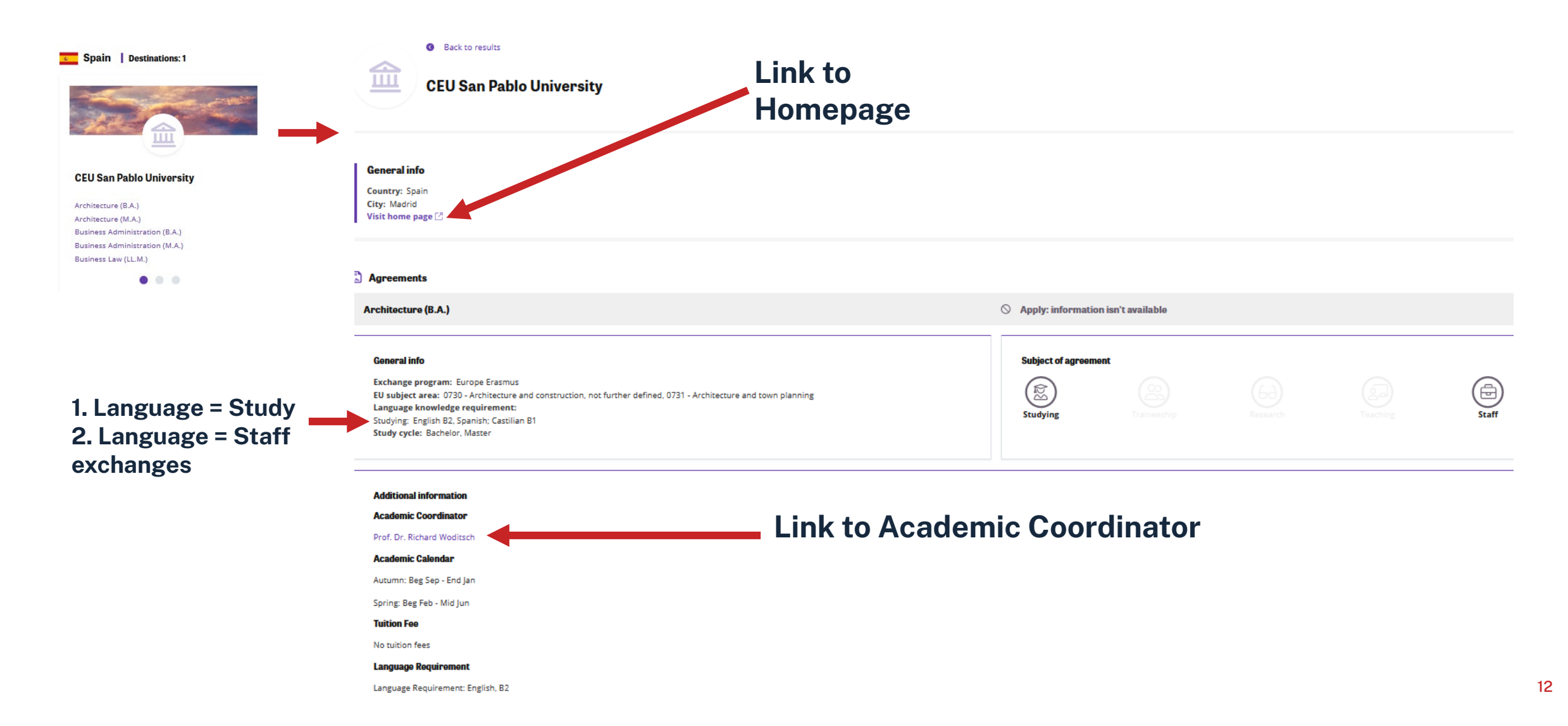

### **Destination Search –EU Subject Code**

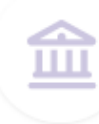

**University of the Sunshine Coast** 

#### **General** info

Country: Australia **City: Sippy Downs** Visit home page [2]

#### Agreements

**Applied Chemistry (B.Sc.)** 

**Civil Engineering (B.Eng.)** 

#### **General info**

**Exchange program: Global** EU subject area: 0739 - Architecture and construction, not elsewhere classified, 0732 - Building and civil engineering **Please note the "EU Subject Code" in the destination search under "General Info".**

### **Destination Search – University-wide agreements**

#### **General** info

Country: Canada City: Nanaimo Visit home page [2]

#### Agreements

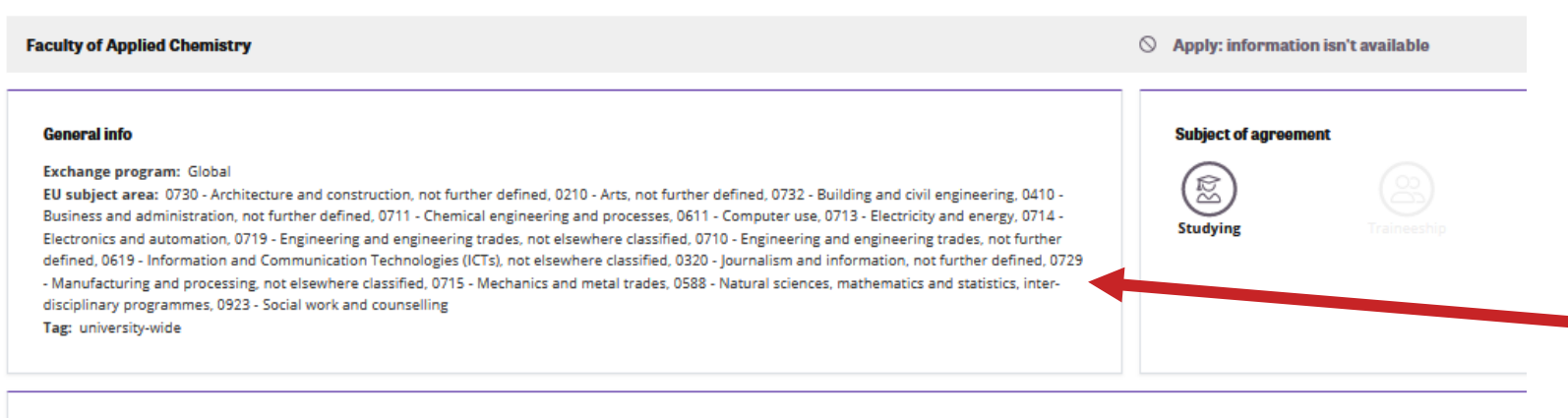

#### **Additional information**

#### **Academic Coordinator**

Prof. Dr. Matthias Fischer

#### **Academic Calendar**

Autumn: Beg Sep - Dec

Spring: Beg Jan - May

#### **Tuition Fee**

Yes, tuition and other fees are incurred. The exact figure may vary and must therefore be confirmed on a semester basis.

#### Please consult: Link Tuition Fee

#### **Language Requirement**

Language Requirement: English, B2

**Some exchange agreements are universitywide, i.e. they are open to all faculties. In these cases all EU subject codes are listed –please only choose the one relevant to your faculty in your application**

### $\Omega$ hm

# **Destination Search – Info needed for Application**

- For your application please note the following information before you start to fill in the form:
- − 5 partner institutions where you would like to carry out a study exchange–you will be able to rank them in priority in your application
- − EU subject code for your study programme or faculty

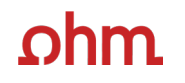

### **Application Form**

## **Outgoing: Application form for Outgoing Student Mobility**

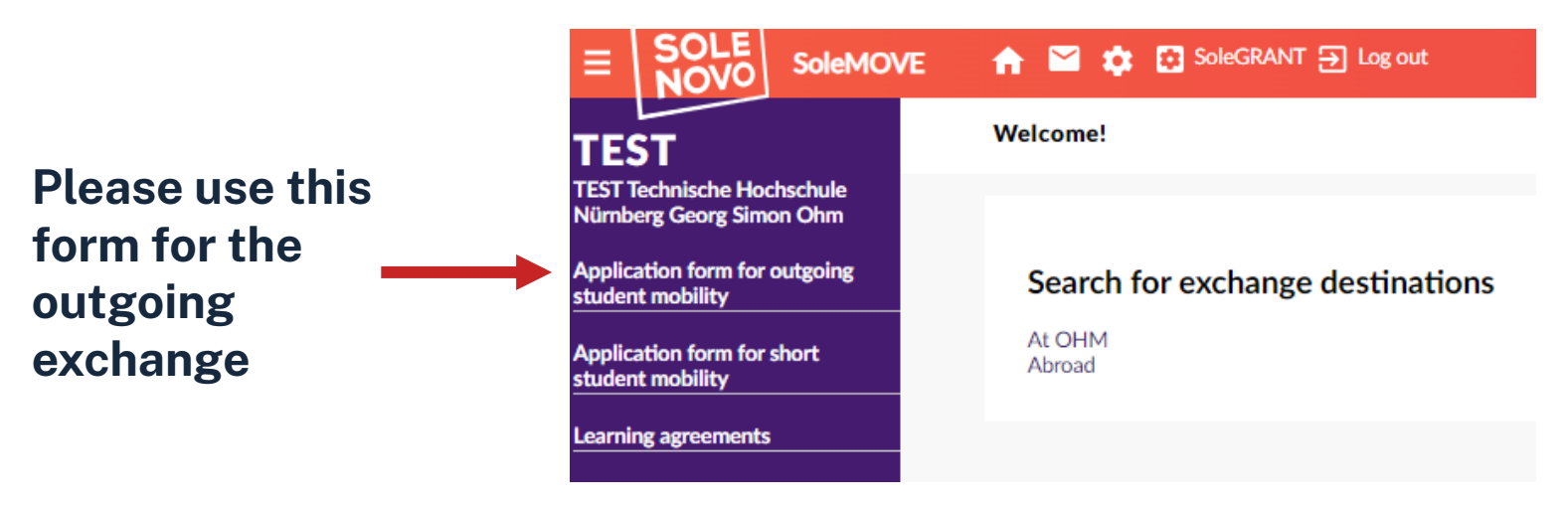

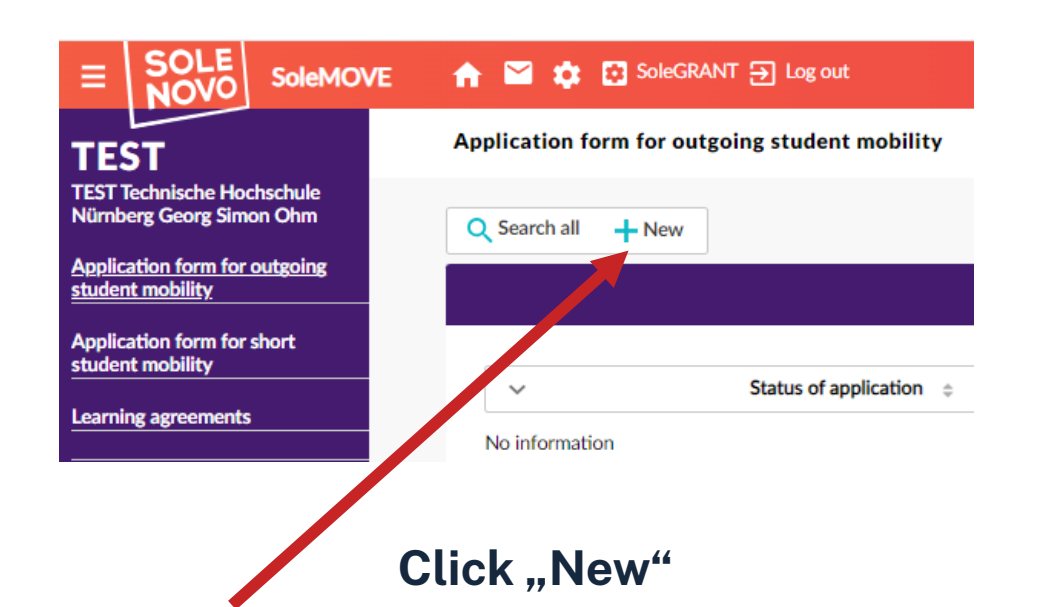

### **Outgoing: Application form for Outgoing Student Mobility**

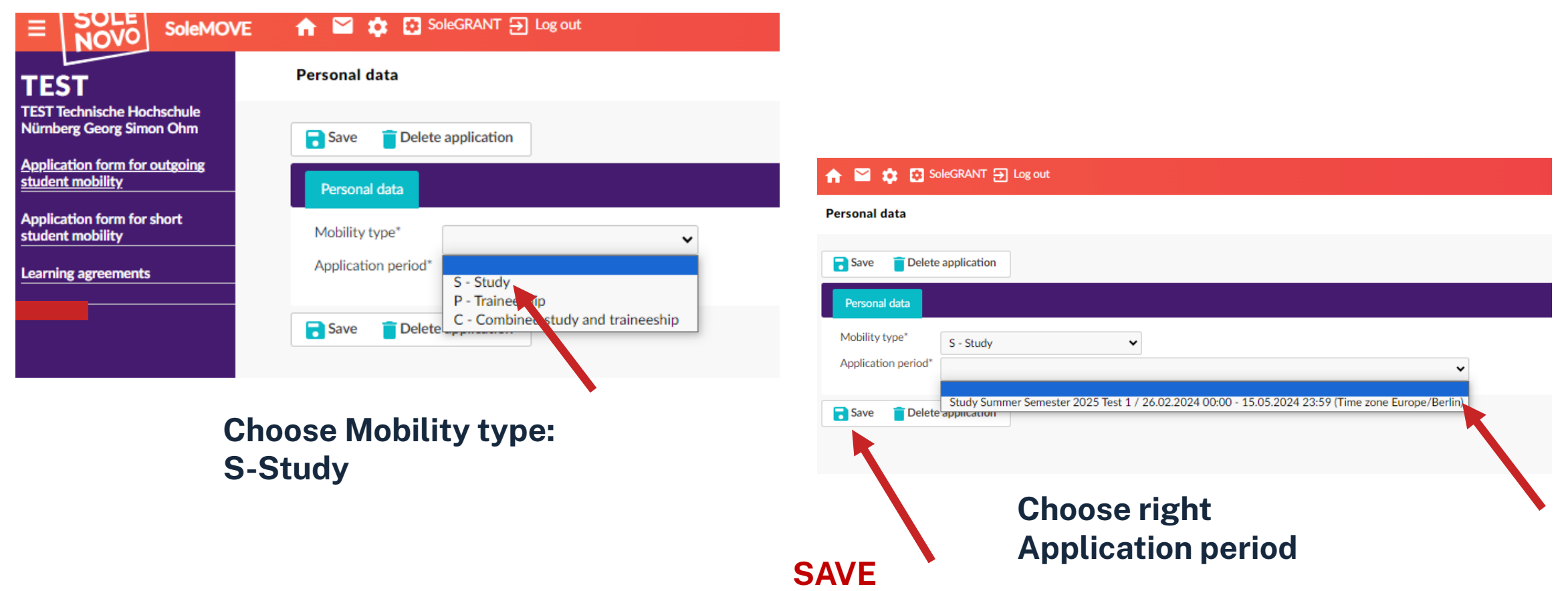

#### $\Omega$ hm

### **Personal Data (1)**

#### **Personal data**

TH-Nürnberg Email\*

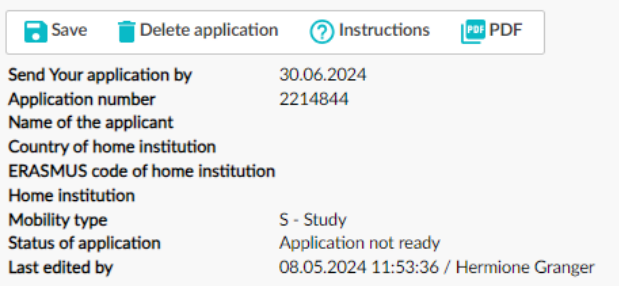

℗

hermione.granger@th-nuernberg.de

**Some fields have been prefilled but can be changed if needed**

This symbol means that the section is not complete– please check all mandatory fields

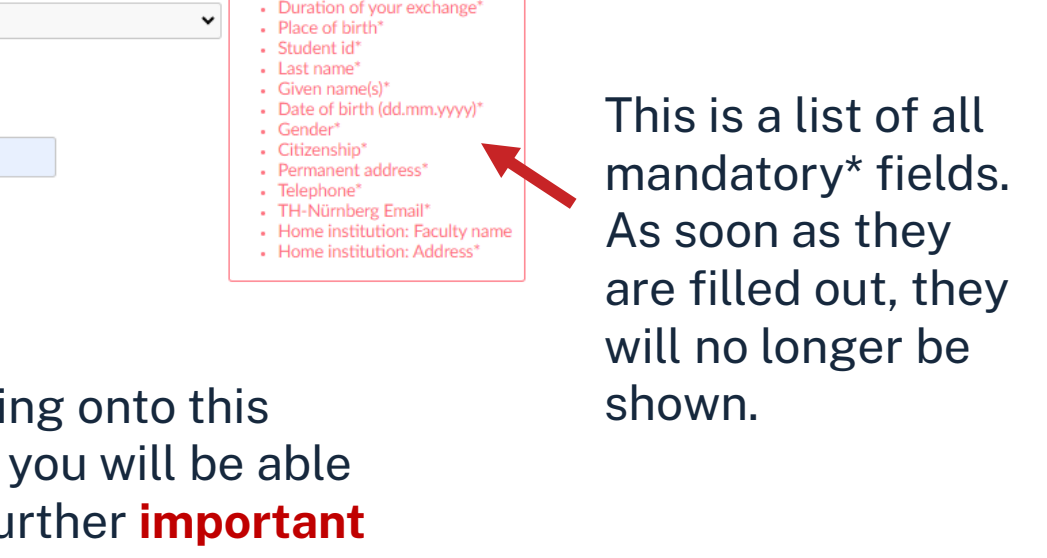

Personal data Exchange study information **A** Current studies **A** Enclosures Check and send application Mobility type\* Missing data: S - Study  $\check{ }$ Application period\* Study Summer Semester 2025 / 01.05.2024 00:00 - 30.06.2024 23:59 (Time zone Europe/Berlin) Duration of your exchange<sup>®</sup>  $\circledcirc$ Summer Semester 2025 Outgoing, 15.03.2025 - 30.09.2025 O Other, please specify Student id' ℗ 568979 Place of birth'  $^{\circ}$ London, UK ℗ Last name\* Granger Given name(s)\*  $^{\circledR}$ Hermione Date of birth (dd.mm.yyyy)' 12.05.2004 Gender\* ○ M - Male ● F - Female ○ N - Nonbinary ○ X - Prefer not to say By clicki Citizenship<sup>®</sup> **GB** - United Kingdom  $\checkmark$ 2 Permanent address\* ℗ symbol, Bahnhofstr. 34 90489 Nürnberg to see fu Germany instructions/information. Telephone' ℗ +35625635648 Please read and follow!

19

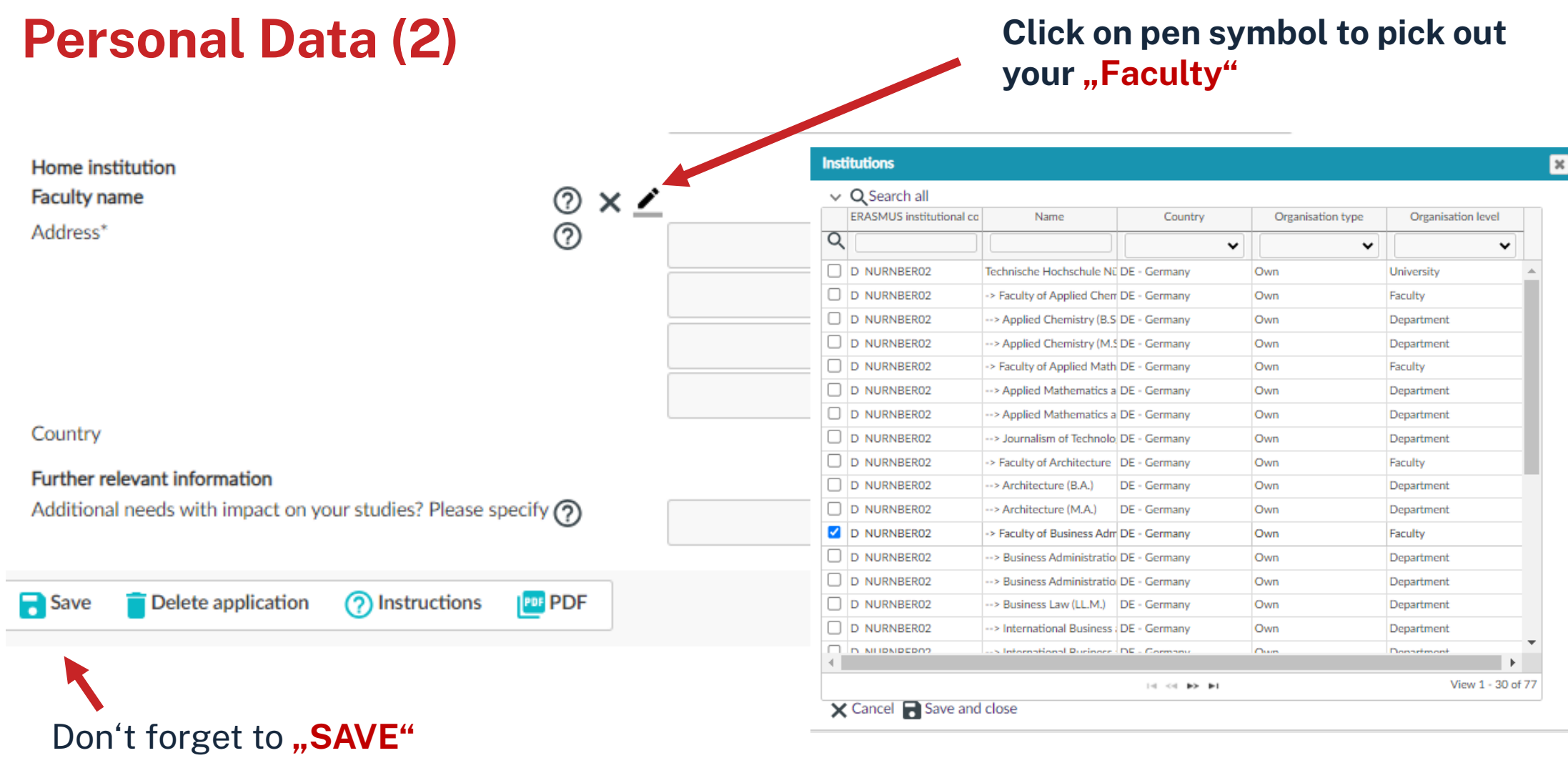

**The faculty address will then be prepopulated**

### **Exchange Study Information – Add your 5 Choices of Destination**

#### **Exchange study information**

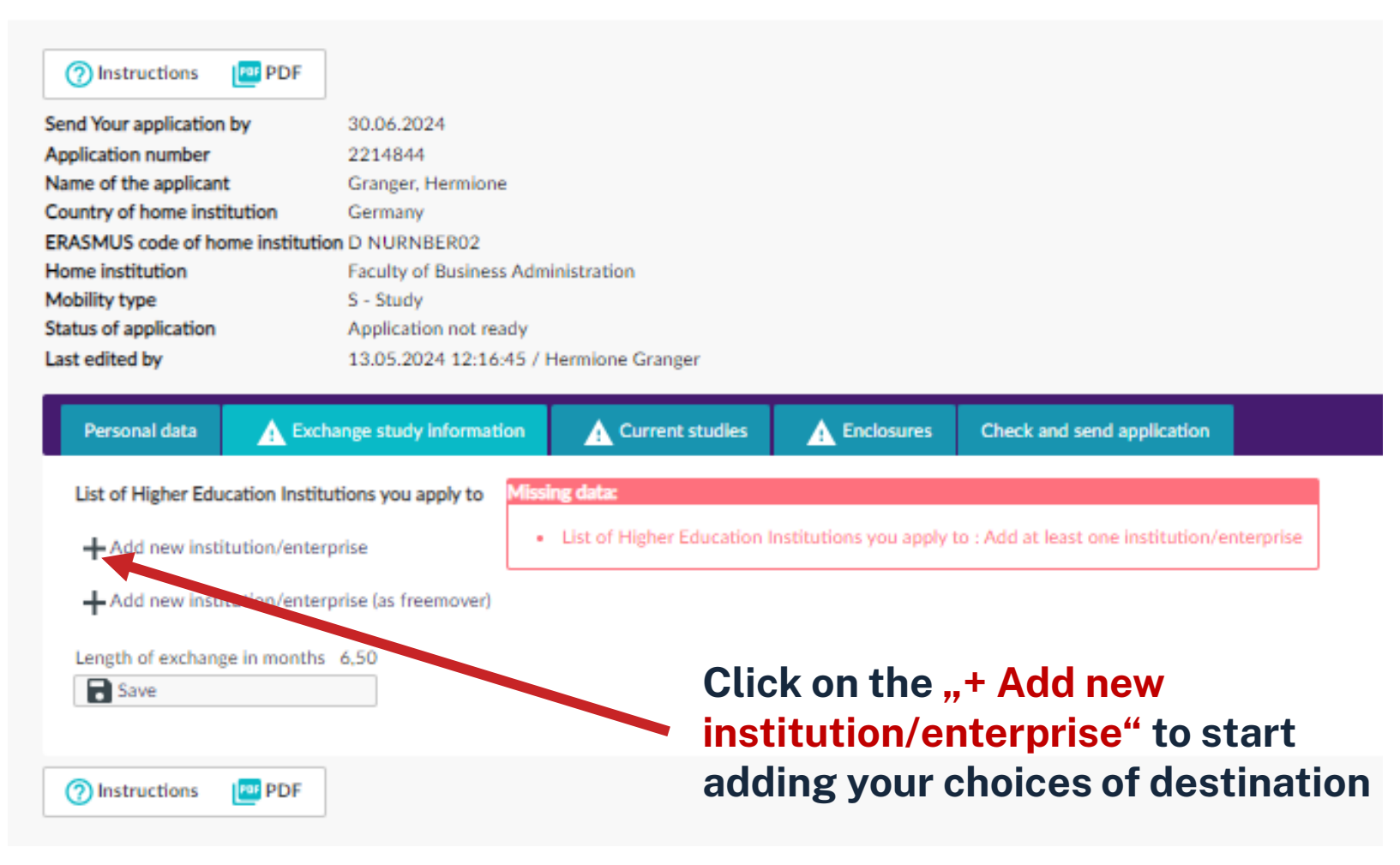

**1**

### **Exchange Study Information - Pick Country and Partner Institution**

#### **Exchange study information**

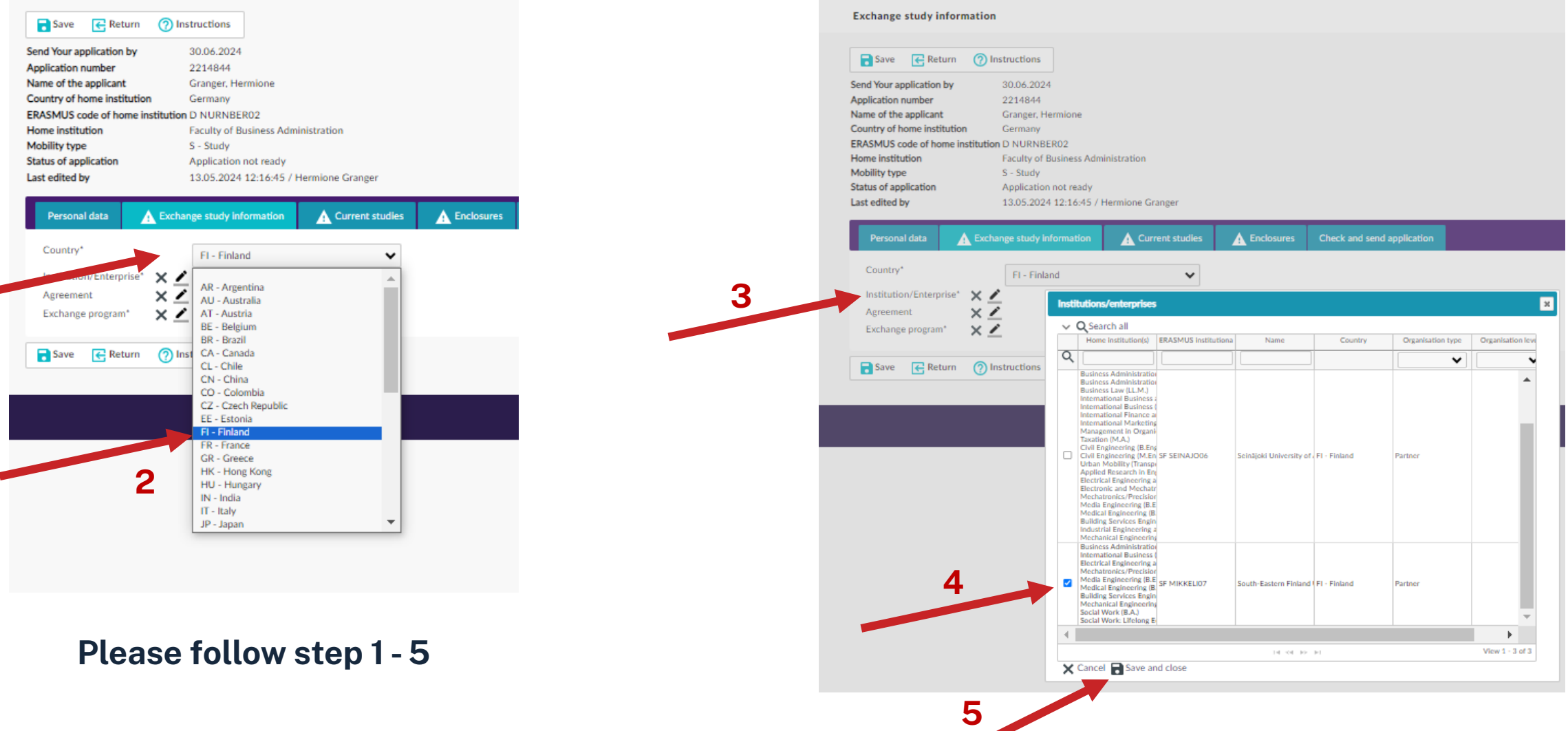

22

#### **Exchange Study Information - Select Agreement and Exchange Programme**

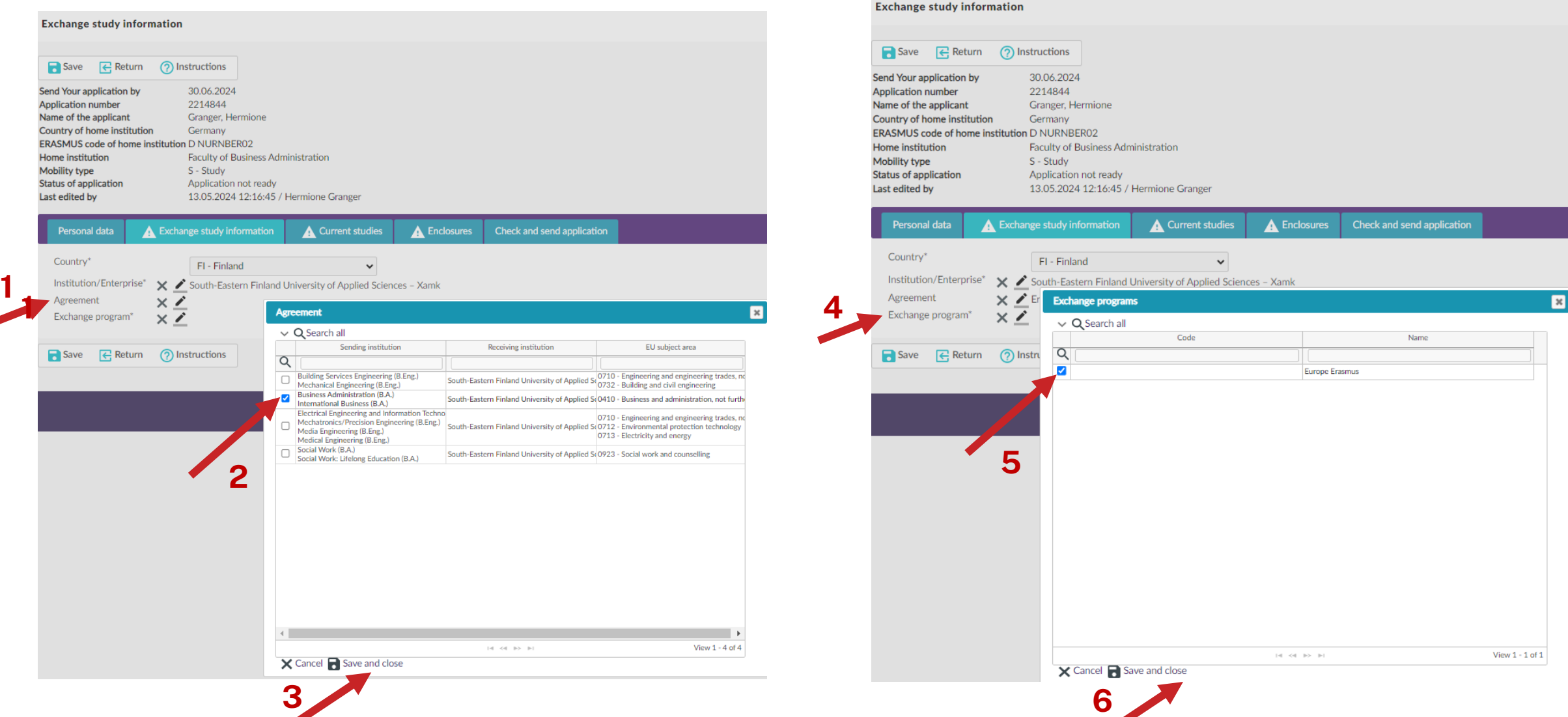

#### **nnd**

### **Exchange Study Information –Save and add New Institution**

#### **Exchange study information**

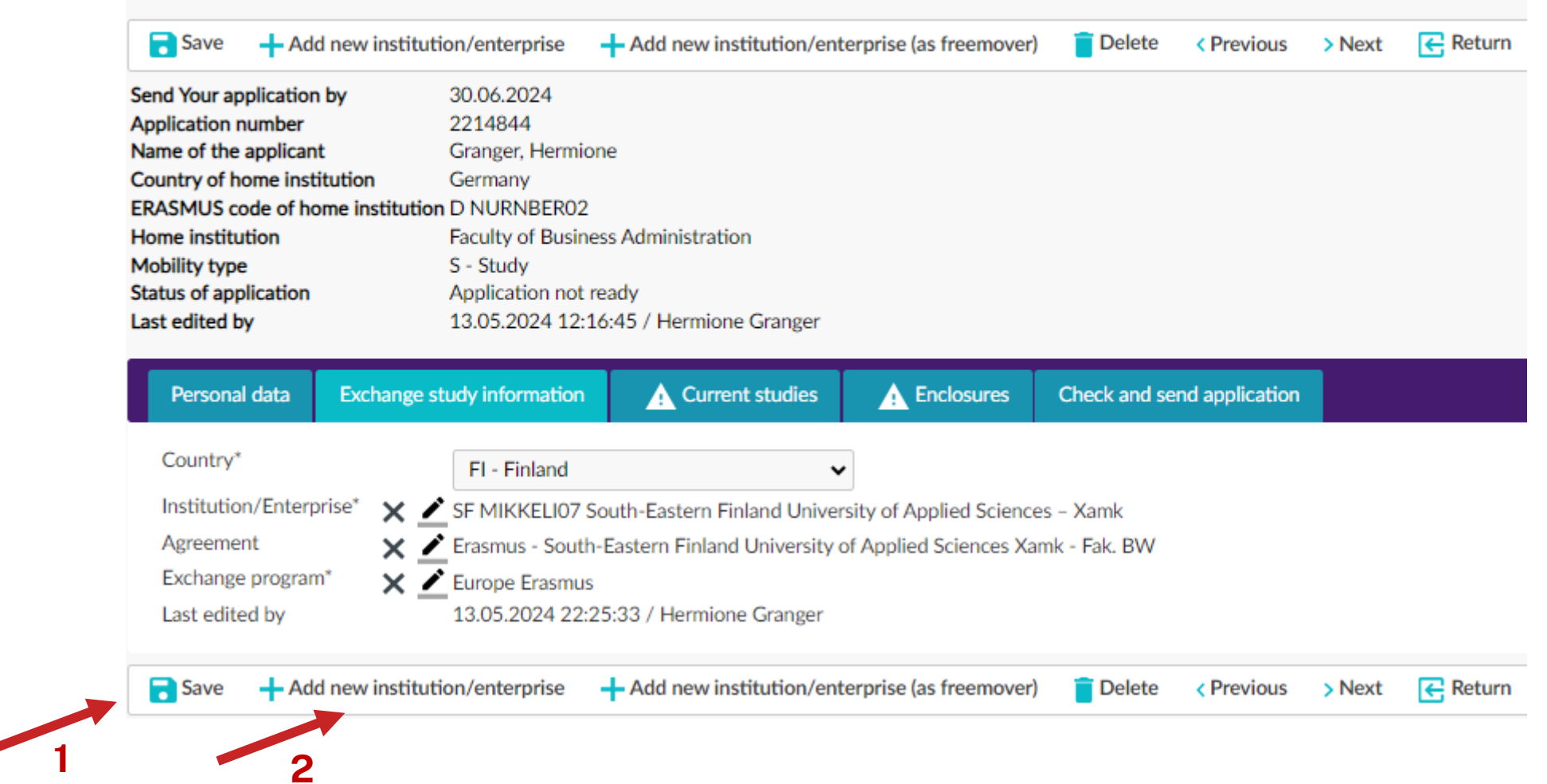

### $\Omega$ hm

### **Exchange Study Information – Check and Prioritise!**

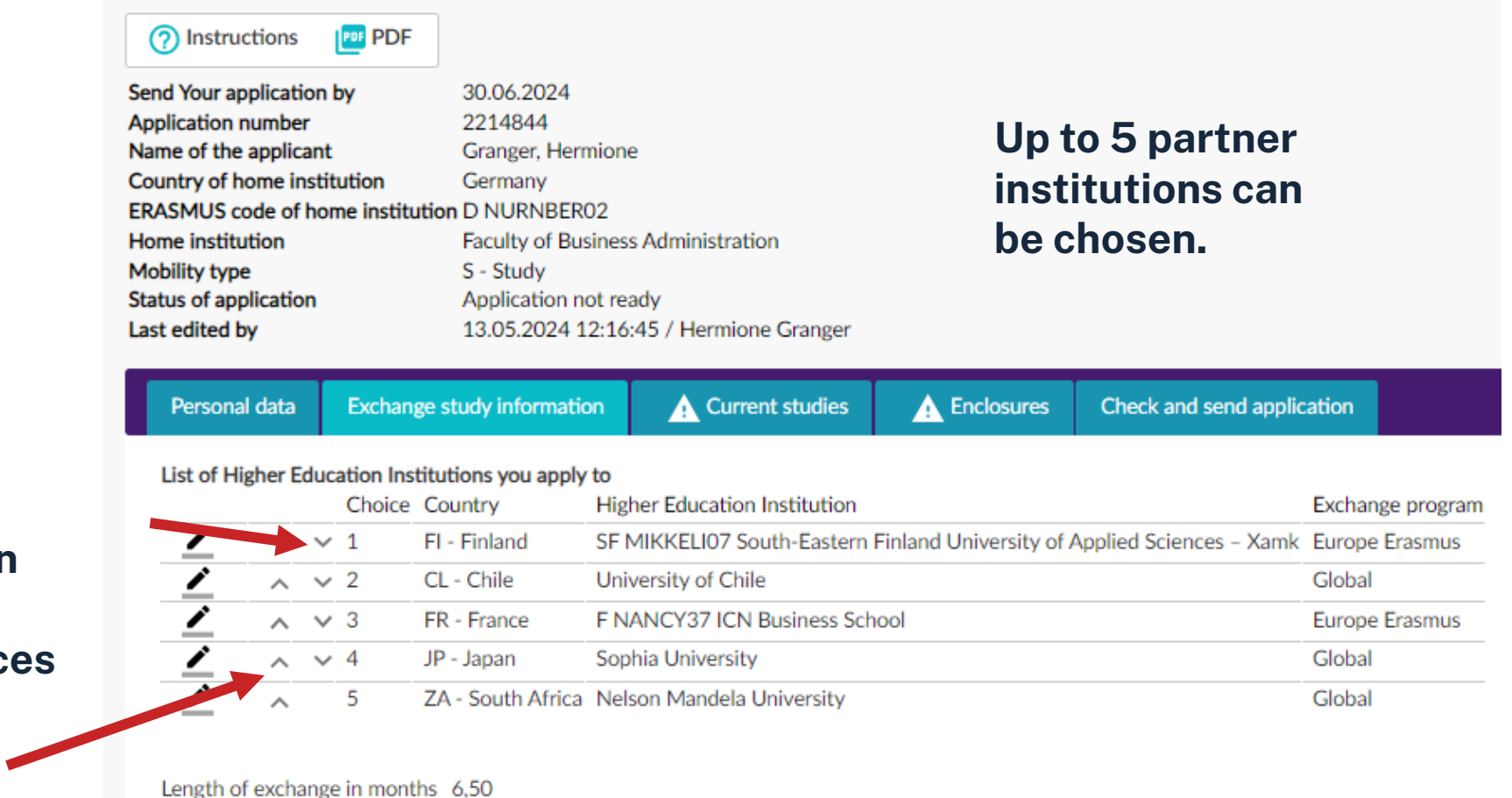

**The priorities can be changed by moving the choices up or down.**

**B** Save

**Don't forget to "Save"** 

### **Current Studies – Add info on your Present Study Situation**

#### **Current studies**

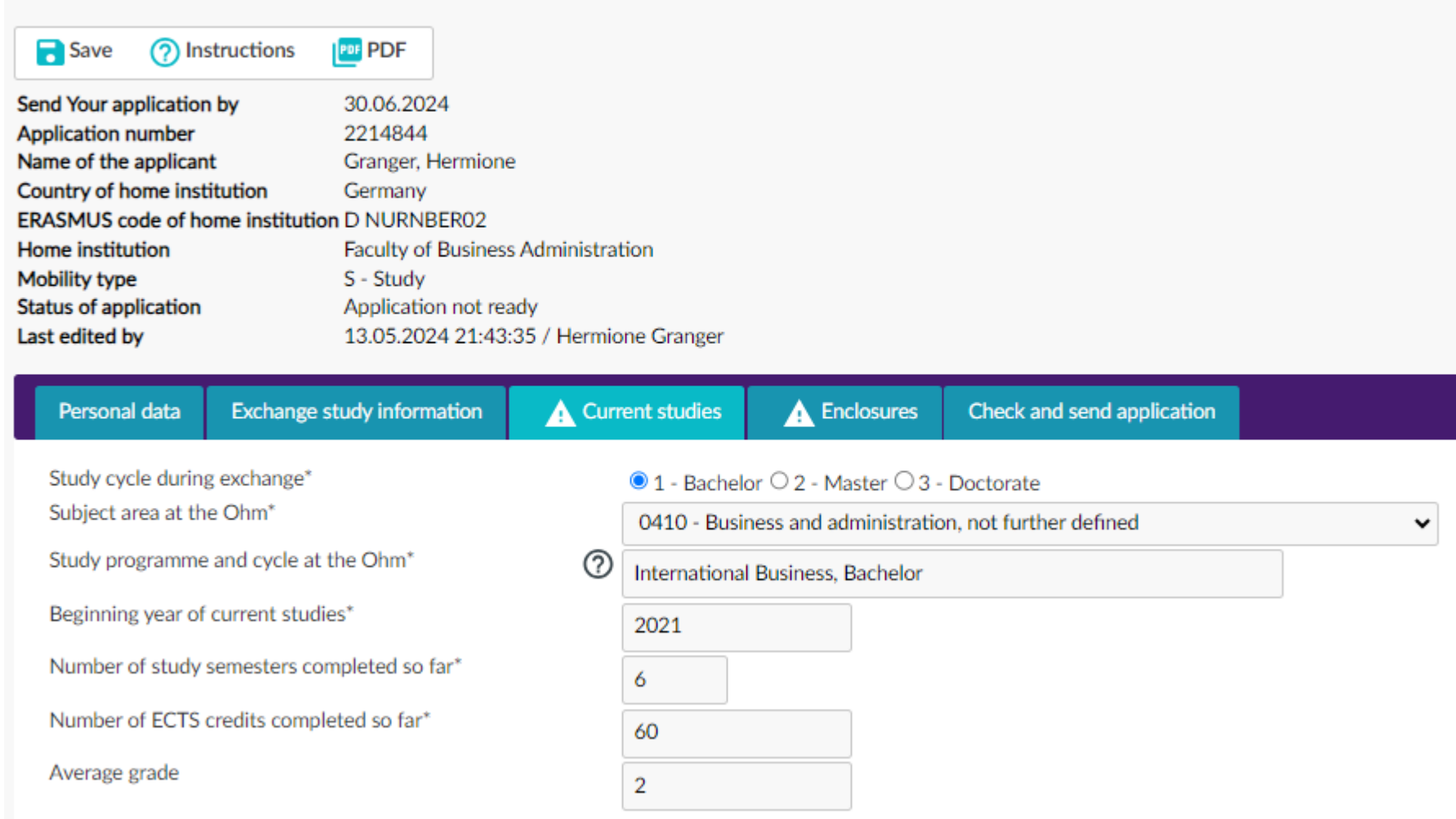

# **ohm Subject Area**

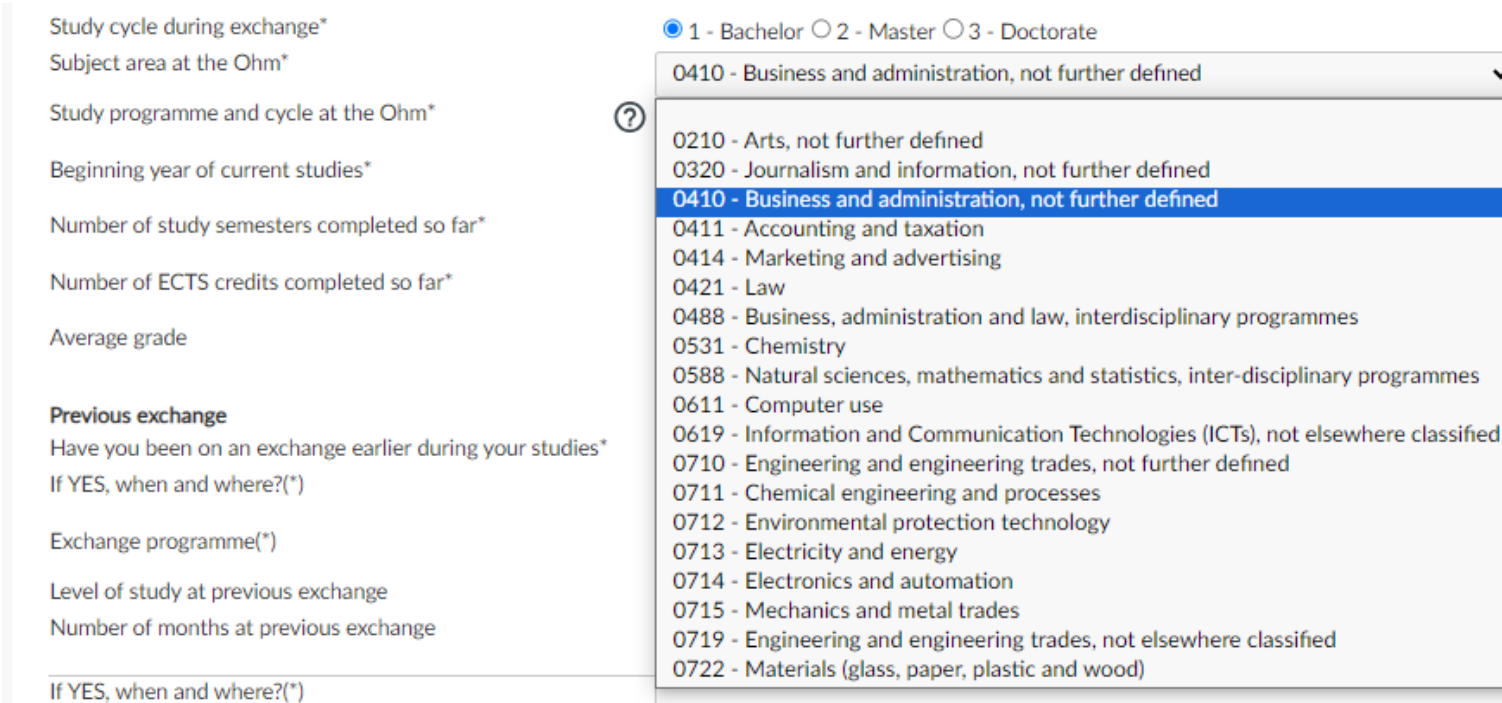

**Each study programme has its own subject code. Please pick out the code applicable to your study programme. These can be found in the [Destination Search](https://saas.solenovo.fi/move/destinationSearch/19829000)**

### **Current Studies – Previous Exchange / Language Skills**

#### **If you have been on an exchange already, please fill out this section**

#### Previous exchange

Have you been on an exchange earlier during your studies\* If YES, when and where?(\*)

Exchange programme(\*)

Level of study at previous exchange Number of months at previous exchange

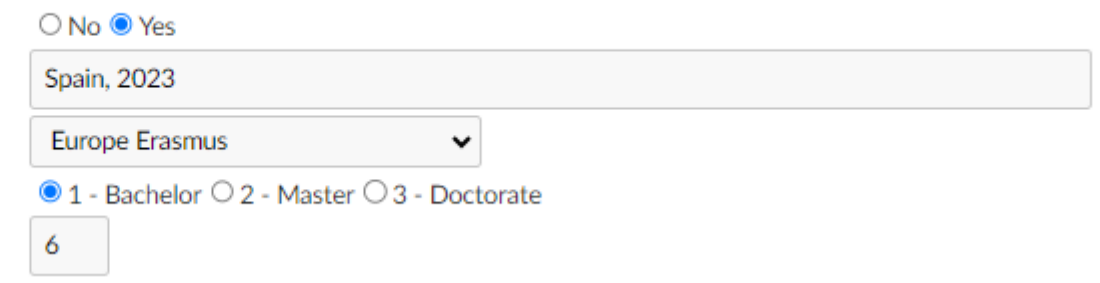

#### **Add your language skills here, according to your choice of destination. Multiple entries are possible.**

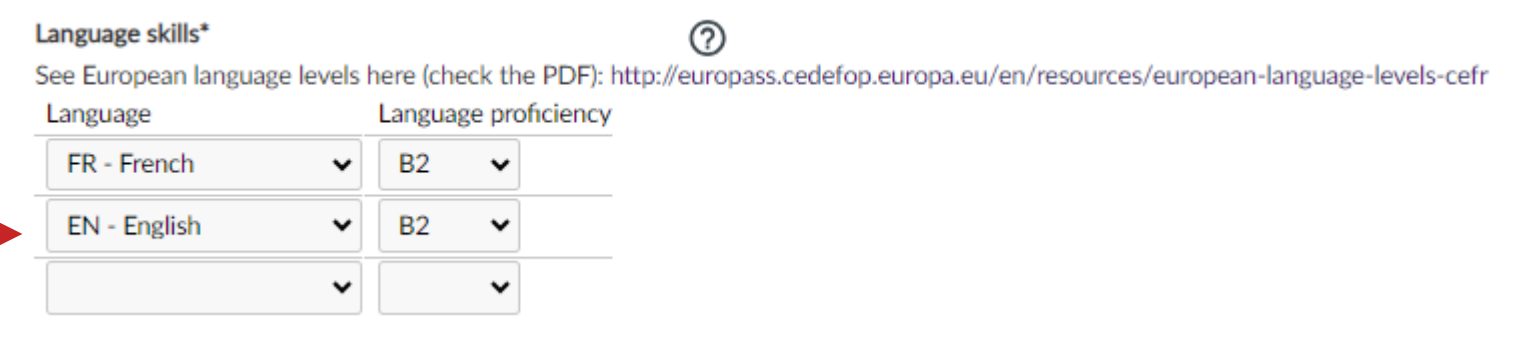

#### $\Omega$ hm

### **Enclosures – Upload Mandatory Documents (1)**

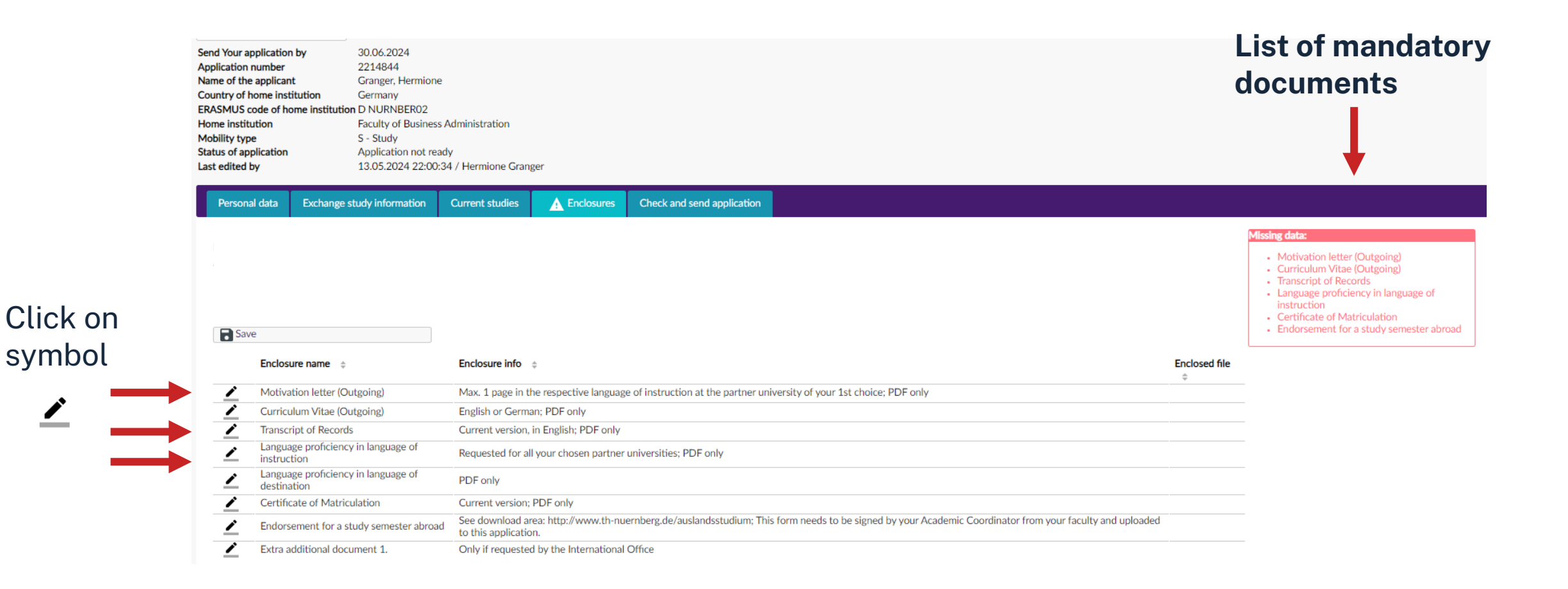

### **Enclosures - Upload Mandatory Documents (2)**

#### **Enclosures**

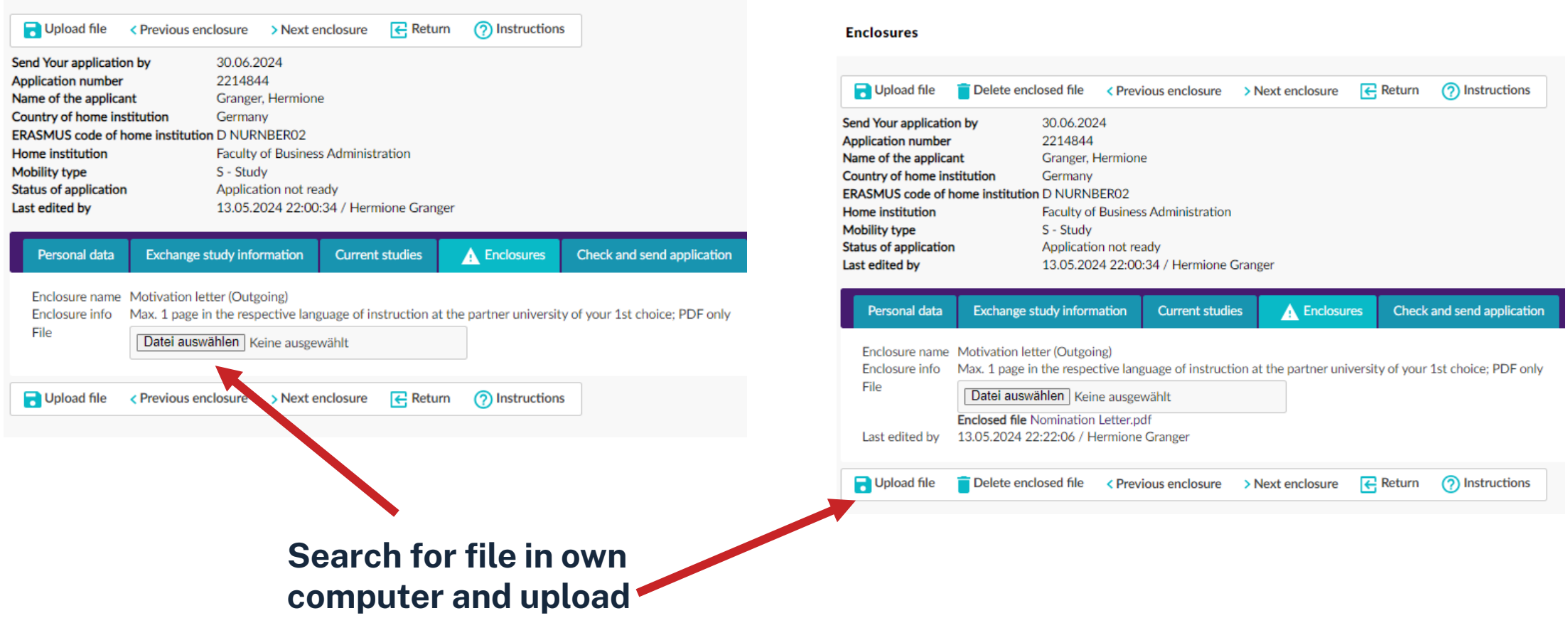

#### $\Omega$ hm

### **Enclosures - Upload Mandatory Documents (3)**

#### **Enclosures**

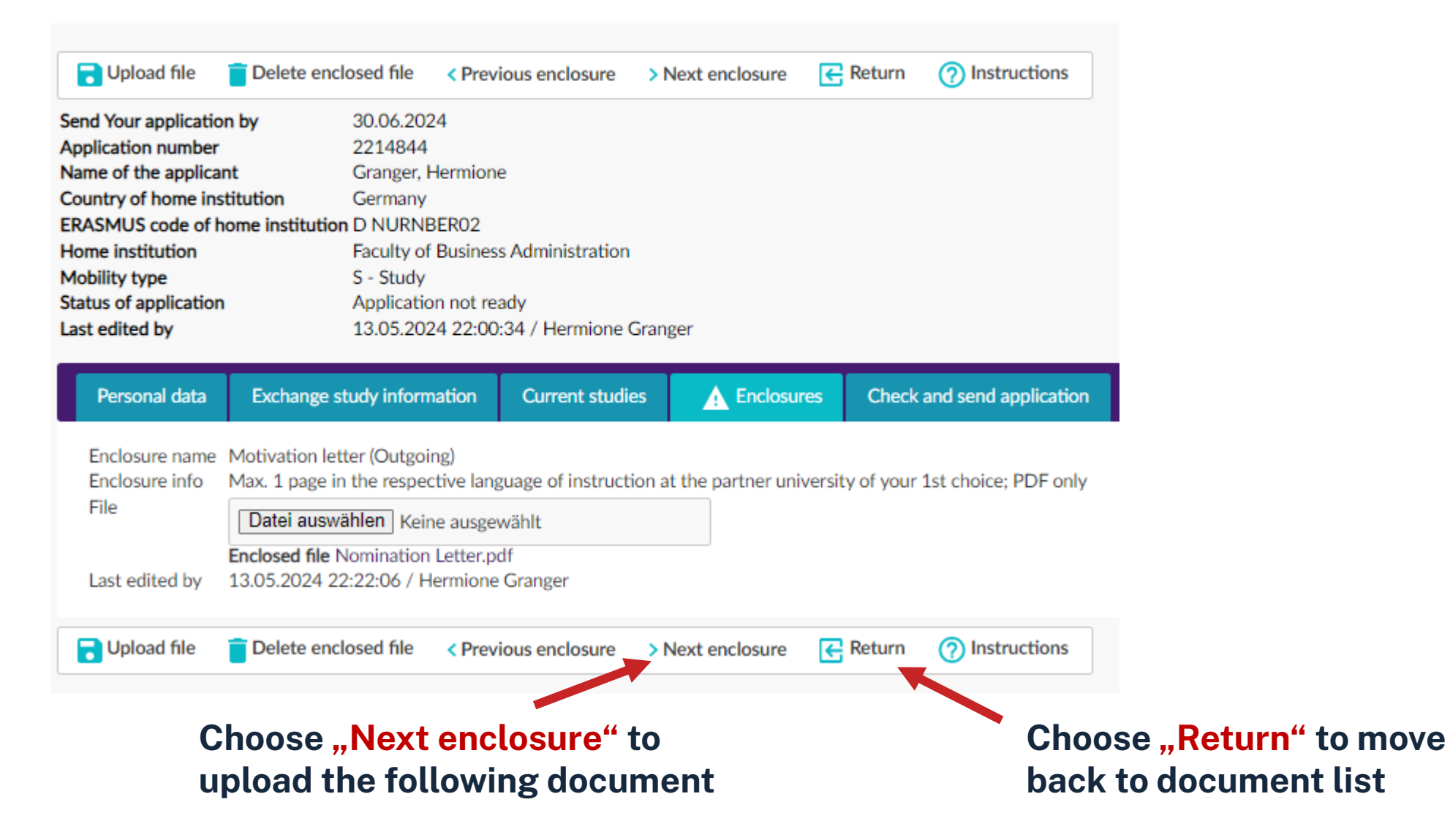

#### **nnd**

### **Enclosures - Upload Mandatory Documents (4)**

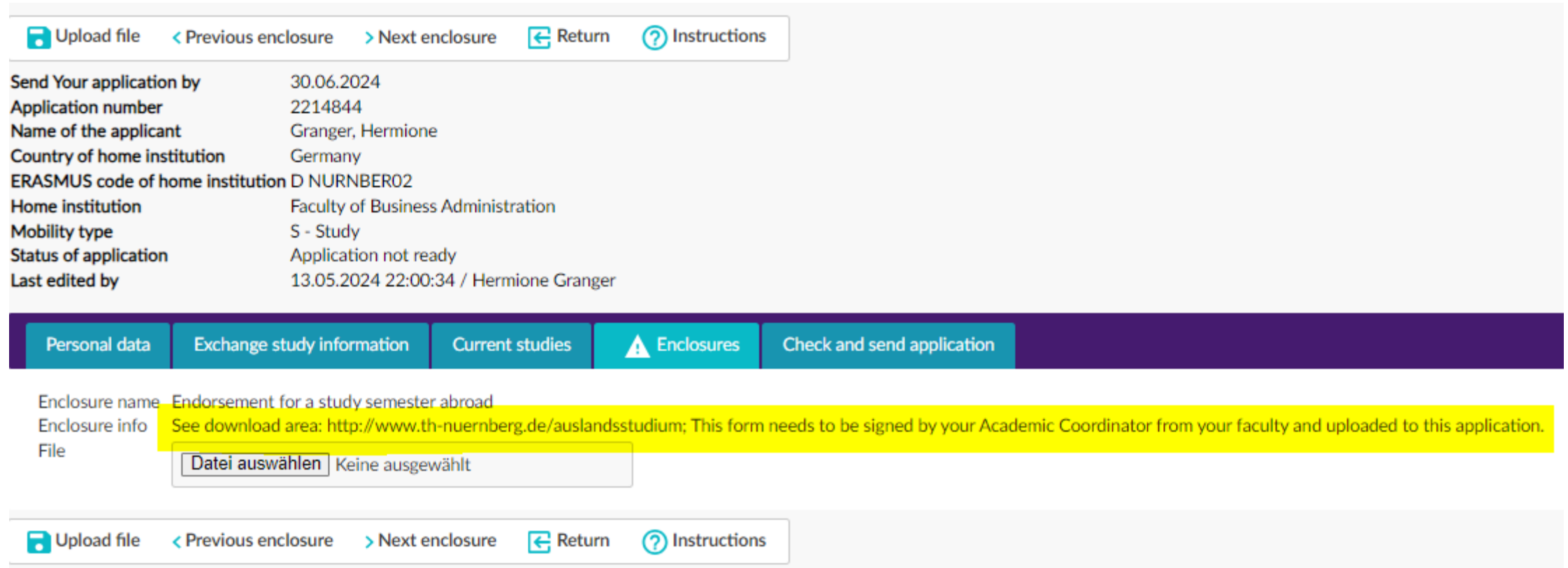

#### **Some documents need to be downloaded from the website first (see next page)**

#### $n$ hm

### **Download Area on Ohm Website: <http://www.th-nuernberg.de/auslandsstudium>**

#### Studiensemester im Ausland

Studierende haben eine Vielzahl an Möglichkeiten, einen Studienabschnitt im Ausland zu verbringen:

Ein Studiensemester im Ausland absolvieren, eine Summer School besuchen, einen Doppelabschluss erwerben, die Abschlussarbeit im Ausland erstellen oder mit Beteiligung einer Partnerhochschule nromovieren

Die Technische Hochschule Nürnberg Georg Simon Ohm kooperiert weltweit mit ca. 160 Partnerhochschulen. Diese Hochschulkooperationen erleichtern Studierenden die Durchführung eines Auslandsaufenthalts:

- · Wegfall bzw. Reduzierung der an der Partnerhochschule sonst üblichen Studiennebühr
- · Anerkennung der an der Partnerhochschule erbrachten Studienleistungen
- · Platzierung und organisatorische Unterstützung durch das International Office
- · Finanzielle Förderung (nach Möglichkeit)
- Wohnheimunterbringung (nach Möglichkeit)

Studierende, die diese Vorteile nutzen wollen, sollten sich möglichst frühzeitig (mindestens 1 Jahr vor Aufenthaltsbeginn) im International Office informieren!

Der OUTGOINGS-Leitfaden liefert Ihnen zusammenfassend grundlegende Informationen und Hinweise zum Thema "Studiensemester an internationalen Partnerhochschulen".

Diverse Erfahrungsberichte ehemaliger Outgoings finden Sie im Intranet der Ohm

Internationale Erfahrungen sind überall gefragt. Darum haben das Bundesministerium für Bildung und Forschung (BMBF) und der Deutsche Akademische Austauschdienst (DAAD) gemeinsam die Initiative "studieren weltweit-ERLEBE ES!" gestartet.

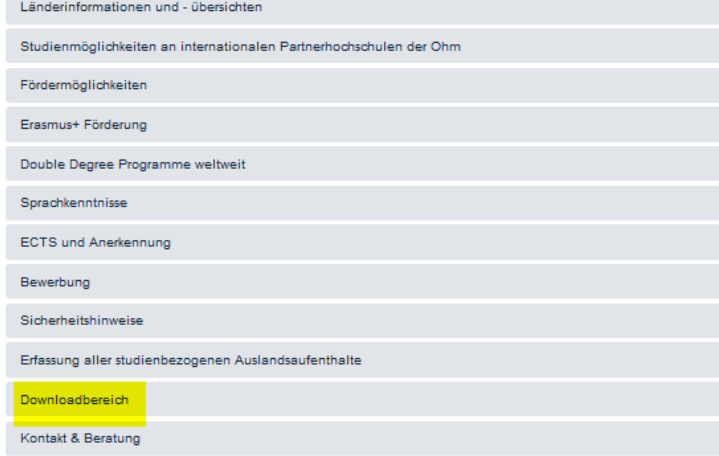

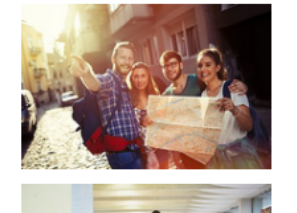

 $\bullet$ 

 $\bullet$  $\bullet$  $\bullet$  $\bullet$  $\bullet$  $\bullet$  $\bullet$  $\bullet$  $\bullet$  $\bullet$  $\bullet$ 

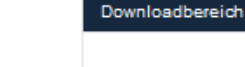

#### Downloadbereich

Im Rahmen Ihres Auslandsaufenthalts werden Sie einige Dokumente und Formulare benötigen. Auf dieser Seite finden Sie Vorlagen, die Sie vor der Bewerbung, nach erfolgter Nominierung durch das International Office, während sowie nach Beendigung der Auslandsmobilität benötigen.

#### Jahr 2024/2025

#### Vor der Bewerbung:

- · Befürwortung der aka. Koordination (deutsche Version)
- · Endorsement for a study semester abroad (English Version)

#### Nach erfolgter Nominierung durch das International Office:

- · Erasmus Datenblatt
- · Erasmus Sicherheitserklärung
- · Erasmus Versicherungserklärung
- · Erasmus Infoblatt Finanzielle Zusatzförderung
- · Erasmus Ehrenwörtliche Erklärung Zusatzförderung
- · Erasmus Ehrenwörtliche Erklärung Green Travel

**Documents and templates will be available in this section of the website to be downloaded, filled out and uploaded at different stages in your exchange process to your SoleMove account.**

#### $\bullet$

### **Enclosures - Check that Mandatory Documents are uploaded (5)**

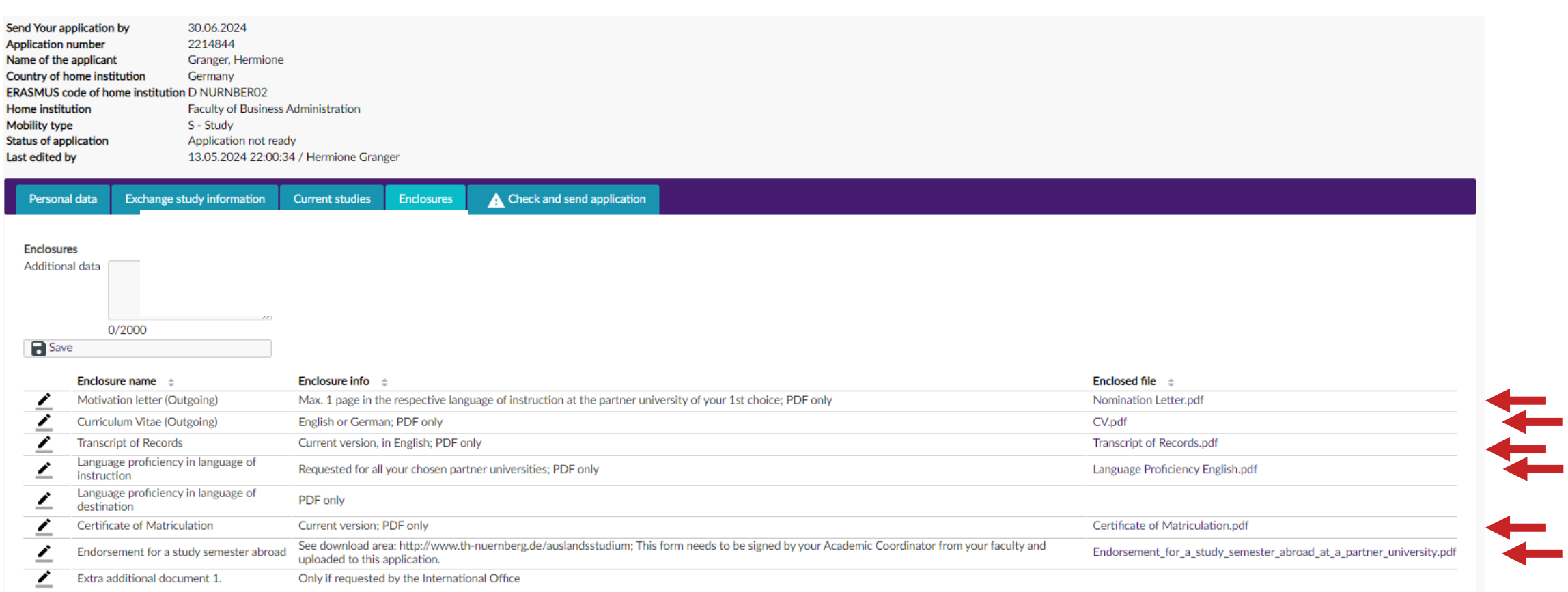

#### **6 documents are mandatory and need to be uploaded!**

# **Click and Send Application**

**Check and send application** 

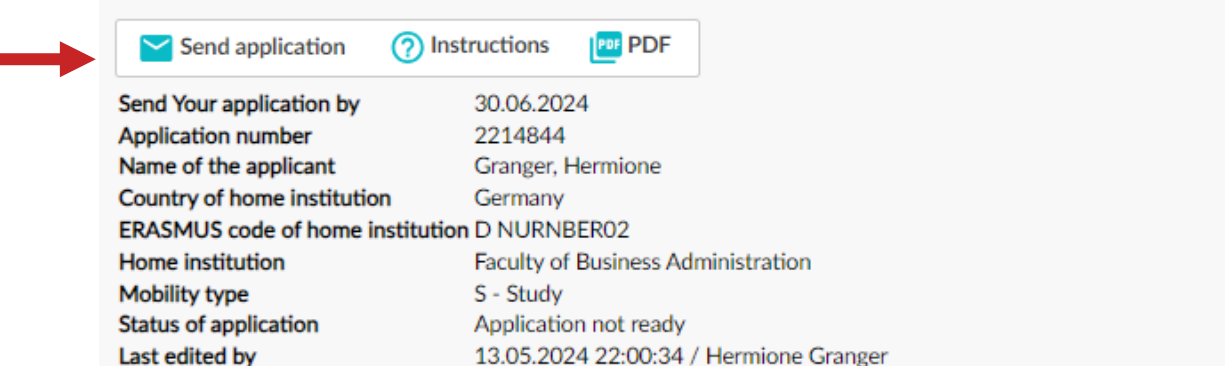

#### **If all sections are marked "OK", application can be sent. Once sent, it can no longer be edited!**

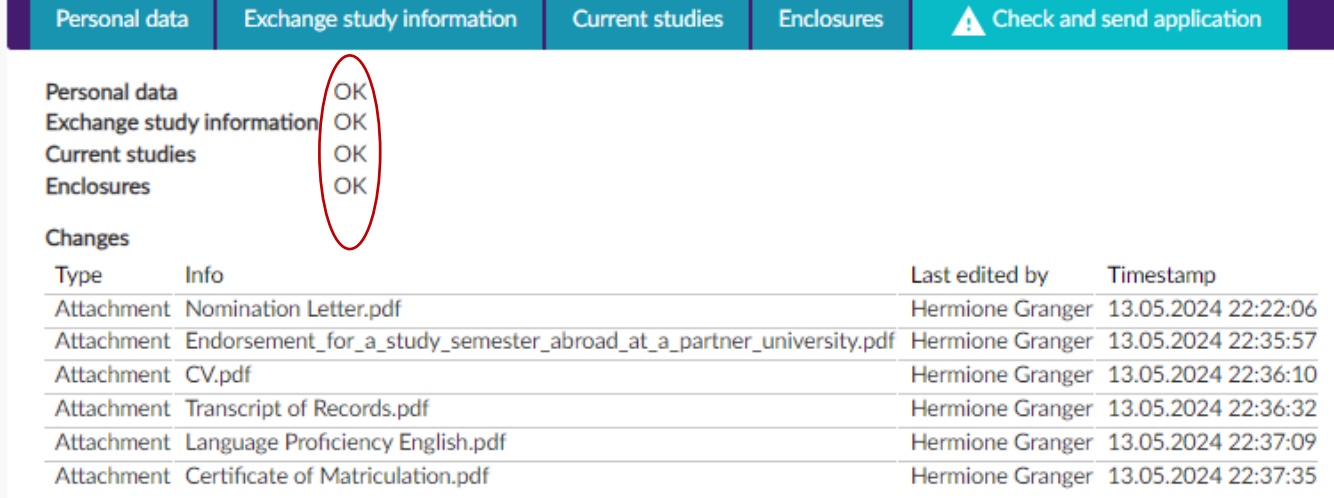

#### **Send application**

You can not edit the application after it has been sent. Do you really want to send the application?

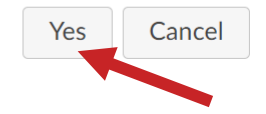

 $\sqrt{1}$ 

### **Application sent: You will receive an Email Confirmation**

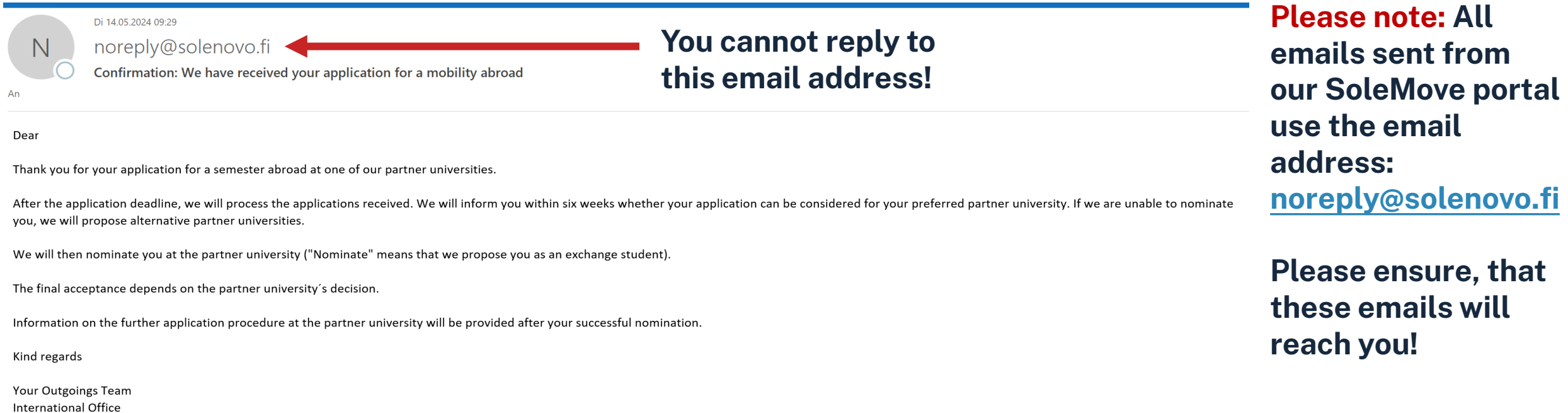

http://www.th-nuernberg.de/auslandsstudium

**Please note: Applications will only be processed after the application deadline.** 

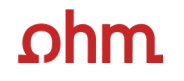

### **Communication**

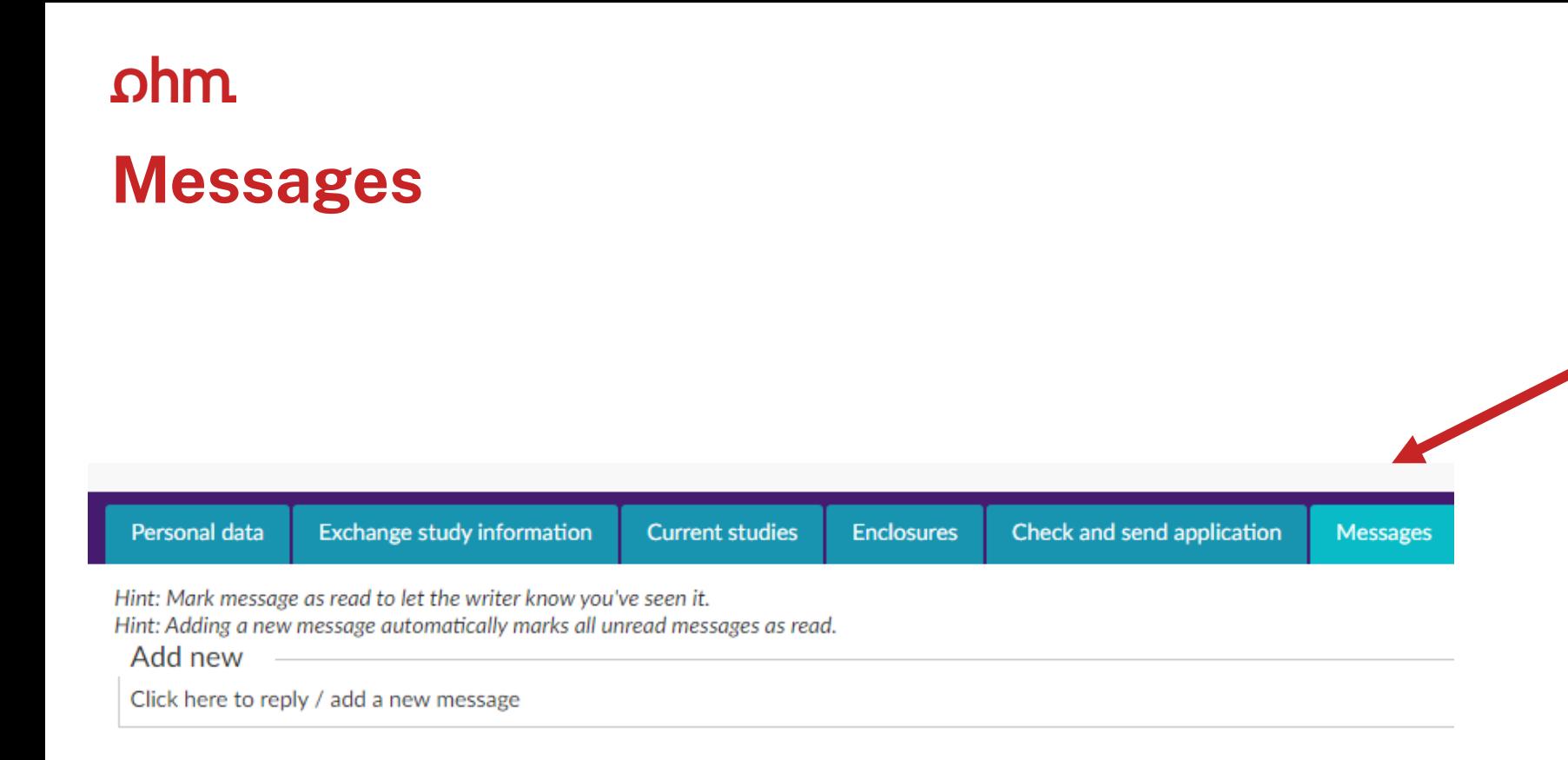

**After sending your application a new tab appears in your application portal "Messages"** 

**If the International Office requires further information or would like to inform you of something regarding your application you may receive a message here.** 

**You will receive an email from [noreply@solenovo.fi](mailto:noreply@solenovo.fi) informing you if you have new messages .**

#### $n$ hm

### **New Messages: Email Notification**

**You cannot reply to this email address!**

Do 01.02.2024 11:07

noreply@solenovo.fi

New message(s) in SoleMOVE regarding your application at the Technische Hochschule Nürnberg

Dear applicant,

N

You have one or more new messages in SoleMOVE regarding your application at the Technische Hochschule Nürnberg.

Please login to your account under https://solemovetest.solenovo.fi/solemove/disp/ /en/public/nop/nop/nop?client=2139276 to view and, if necessary, to answer your message.

Best regards,

Technische Hochschule Nürnberg - Georg Simon Ohm

**Please ensure, that you view your messages and answer in your SoleMove account as soon as possible, in order to ensure that your application can be processed further.**

### **Messages: Viewing and Answering**

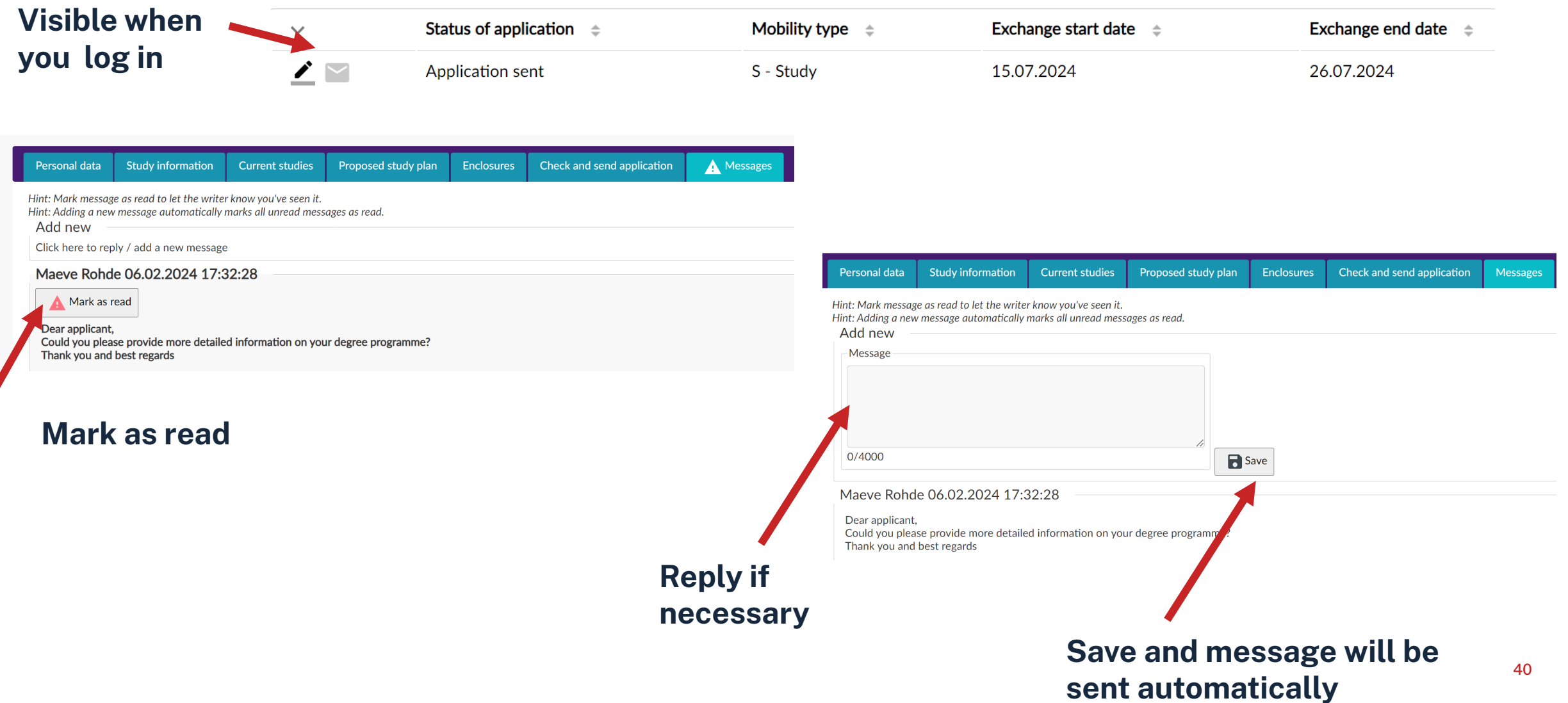

### **Contacts at the International Office of the Ohm**

# **Contacts at the International Office**

- Questions relating to your exchange: [outgoings@th-nuernberg.de](mailto:outgoings@th-nuernberg.de)
- Any technical questions regarding your SoleMove account [solemove@th-nuernberg.de](mailto:solemove@th-nuernberg.de)